# **SOFTWARE REQUIREMENTS SPECIFICATION (SRS)**

**FOR**

# **FINANCIAL AND ACCOUNTING MODULE**

**OF**

# **ASSET REGISTER WITH DEPRECIATION CALCULATION**

**Version [1.0]**

**August 27, 2012**

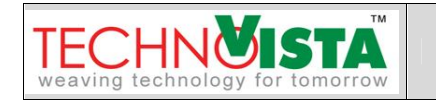

# **SOFTWARE REQUIREMENTS SPECIFICATION (SRS)**

# **FOR**

# **FINANCIAL AND ACCOUNTING MODULE**

**OF**

# **ASSET REGISTER WITH DEPRECIATION CALCULATION**

 $\qquad \qquad \blacksquare$ 

Approved: Accepted: Accepted:

[Project sponsor] date [Project Manager] date

\_\_\_\_\_\_\_\_\_\_\_\_\_\_\_\_\_\_\_\_\_\_\_\_\_\_\_\_

Assured By:

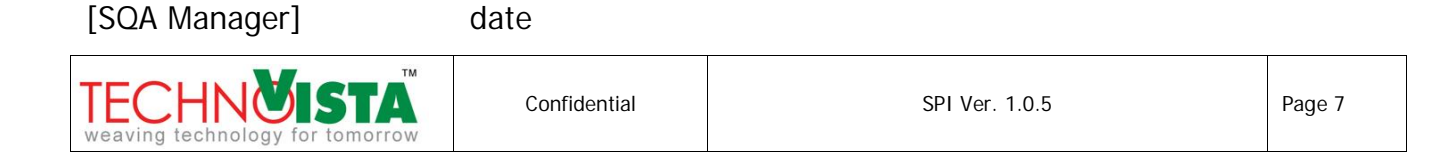

# **Table of contents**

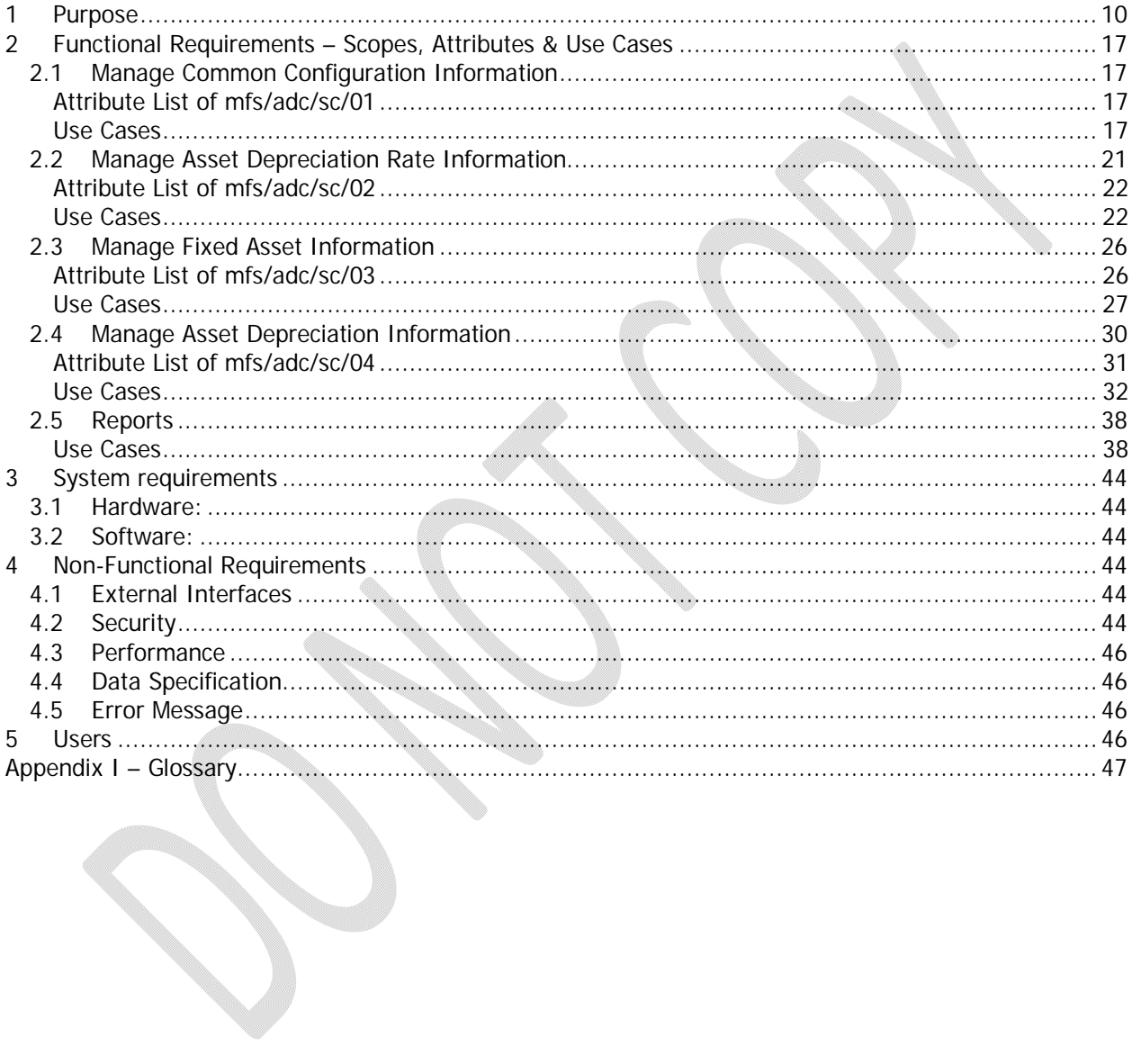

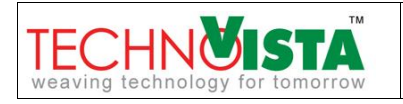

# **List of Figures**

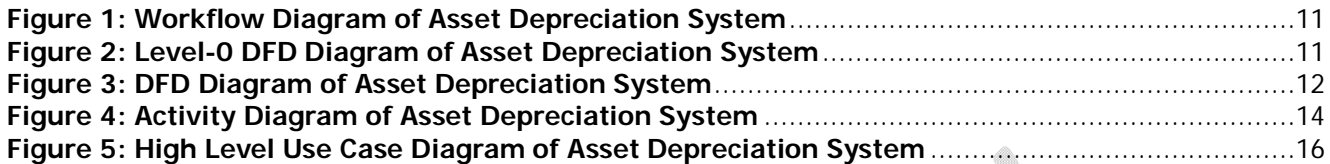

# **Revision History**

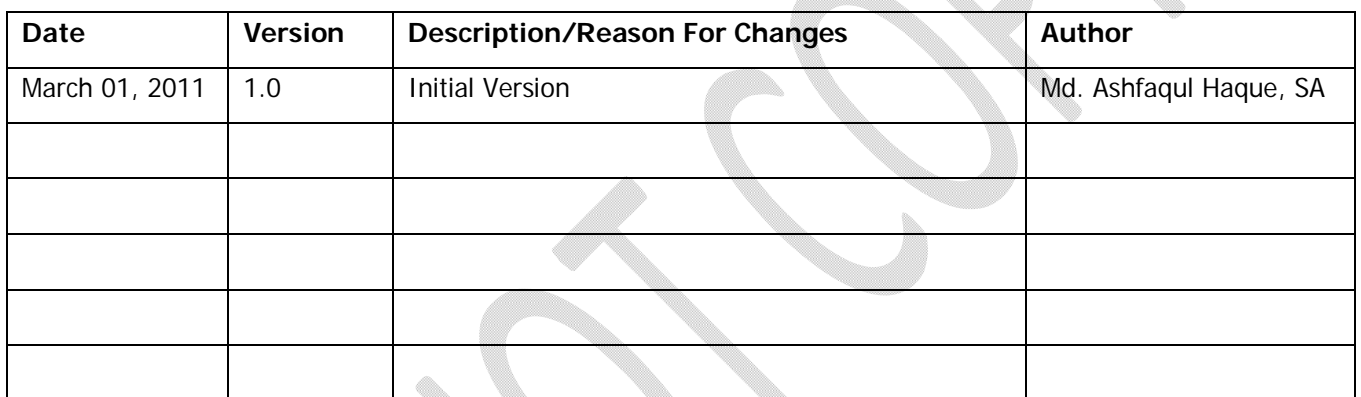

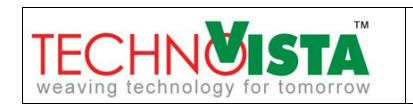

#### **1 PURPOSE**

Automation of IWM Management & Financial System is an initiative by Institute of Water Modeling (IWM) intended to provide an integrated administrative and financial system with asset depreciation for their Departments/Sections to securely exchange the information electronically.

#### Asset Depreciation:

The purpose of depreciation is to match the cost of a productive asset (that has a useful life of more than a year) to the revenues earned from using the asset. Since it is hard to see a direct link to revenues, the asset's cost is usually allocated to (assigned to, spread over) the years in which the asset is used. Depreciation systematically allocates or moves the asset's cost from the balance sheet to expense on the income statement over the asset's useful life. In other words, depreciation is an allocation process in order to achieve the matching principle; it is not a technique for determining the fair market value of the asset.

The accounting entry for depreciation is a debit to Depreciation Expense and a credit to Accumulated Depreciation (a contra-asset account that is reported in the same section of the balance sheet as the asset that is being depreciated)

There are different types of method of depreciation and mode of depreciation of fixed asset. In our country two methods of depreciation are widely using and these methods are

- i. Straight Line Method and
- ii. Reducing Balance Method

Our proposed system will follow Reducing Balance Method

There are different types of mode to calculate depreciation of fixed asset are using in our country and some of them are mentioned below:

- i. Yearly full year basis
- ii. Yearly half year basis
- iii. Yearly date of operation basis
- iv. Monthly full month basis
- v. Monthly half month basis
- vi. Monthly date of operation basis

Our proposed system will follow "Monthly Full Month Basis" mode of depreciation. It states that system will process the depreciation for 12 times in a fiscal year.

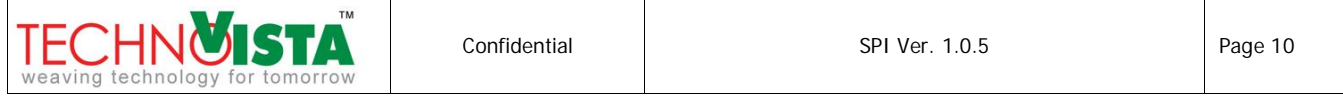

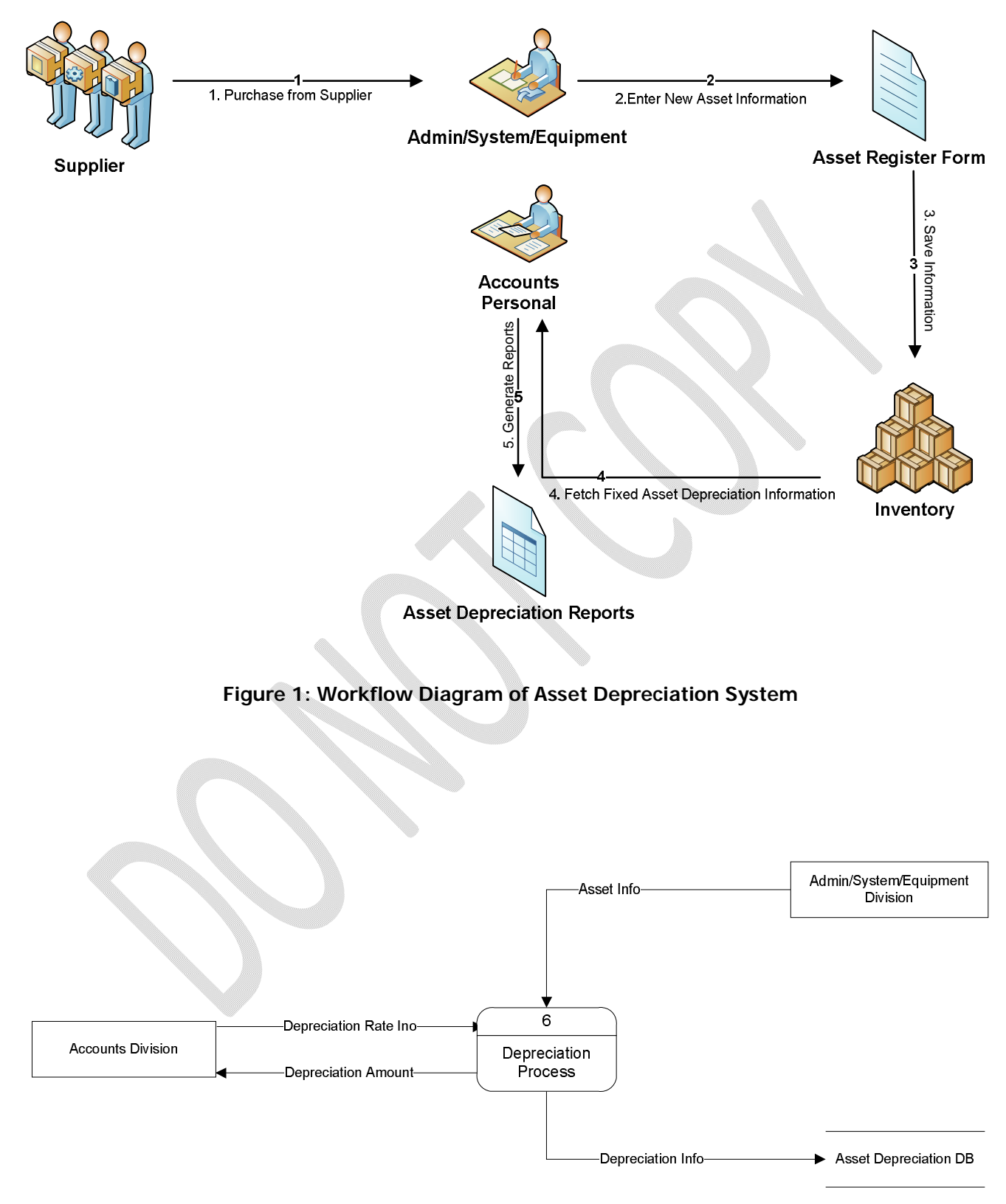

#### **Figure 2: Level-0 DFD Diagram of Asset Depreciation System**

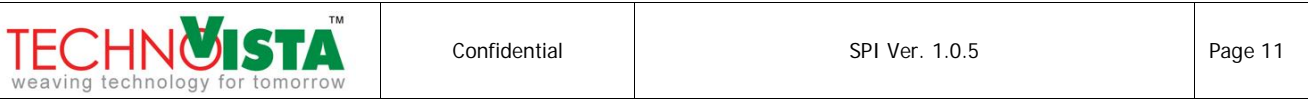

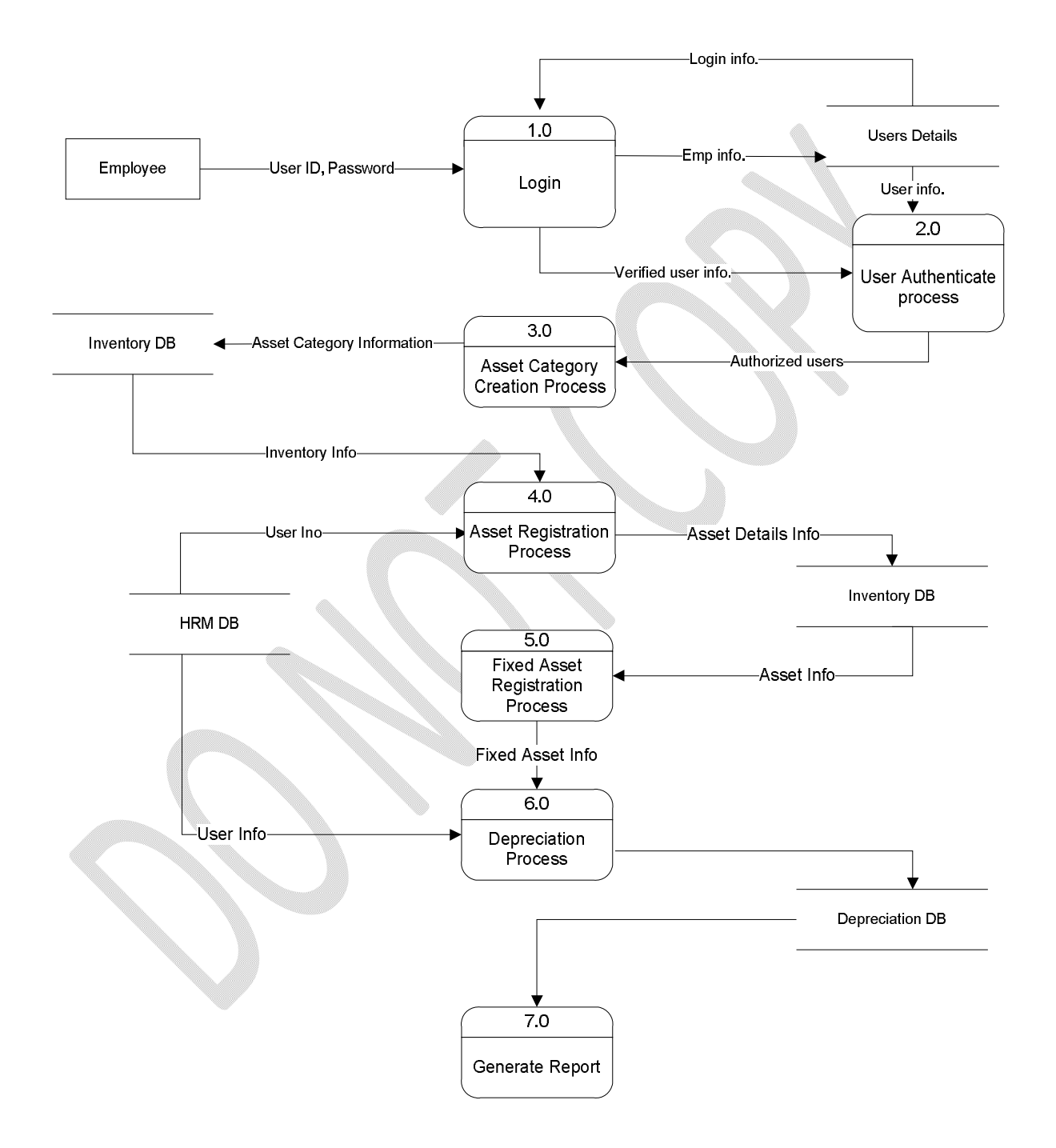

**Figure 3: DFD Diagram of Asset Depreciation System**

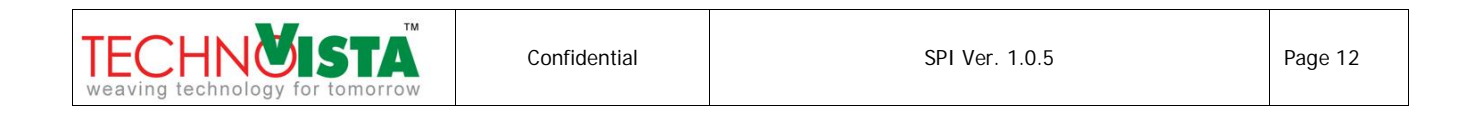

 The DFD diagram shown in figure 5 identifies the major process of the Asset Depreciation System. The system begins with login by the employee.

- **Step 1:** By using login process; Employee logs in into the system with his user id & password and preserves Employee information into user details.
- **Step 2:** By using Authentication process; only authorized users can be login into the system.
- **Step 3:** User creates Asset category with asset depreciation rate information and stores it into the database. Asset category and rate information often created by Accounts division, but admin division or System Admin can also perform this action.
- **Step 4:** The Asset Registration process stores asset detail information into inventory database with Asset category Information. New Asset can be recorded through direct purchase, spot quotation or advertisement which will be described in Inventory module DFD. Assets Registration process will be often used by Admin, System and equipment division.
- **Step 5:** When an Asset is registered in Inventory module, asset which are Fixed asset type will be processed in this module. This information will help accounts user to generate depreciation on new or old asset.
- **Step 6:** The Depreciation process stores depreciated asset information with written and depreciated amount for each asset that is not disposed for particular month. This process is often triggered by Accounts Division.
- **Step 7:** Based on Depreciation process output data, this process generate different reports. This process is also accessed by Accounts Division. Amount related depreciation reports will be viewed by Accounts user

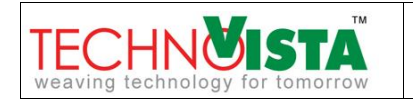

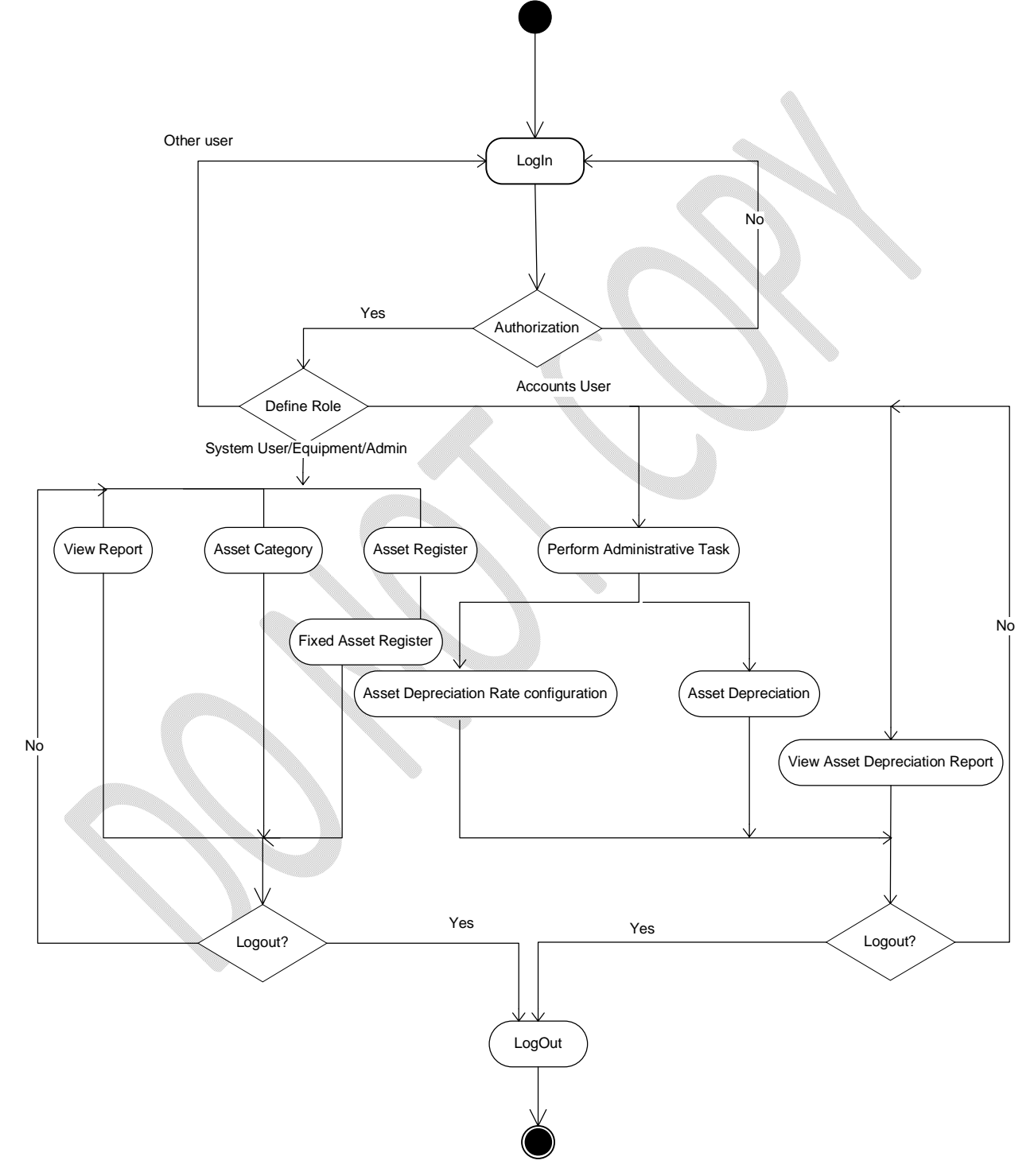

**Figure 4: Activity Diagram of Asset Depreciation System**

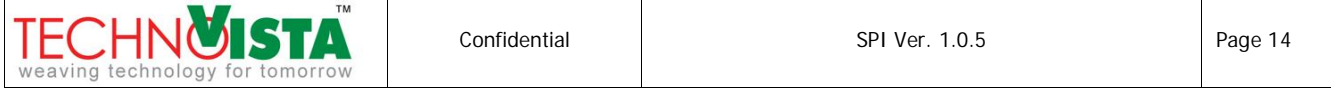

The system allow Authorized user to do work related to Inventory and Asset Depreciation.

- Authorized user based on Role will be able to perform task on different module.
- If the user is other than System/Admin/Equipment/Accounts role, user will not be able to do any of the tasks involving Asset Depreciation.
- System/Admin/Equipment role user will be able to Manage Category, Manager Asset Register and will be able to view some reports related to Asset Inventory. User can logout after completing one of the task or can perform one of 3 tasks.
- Accounts user will be able to Manage Asset Depreciation Rate configuration, Asset Depreciation, View reports. Based on Asset Depreciation Rate Configuration and Asset Information, depreciation for each asset will be performed. Accounts user will perform this depreciation once in a month. Accounts user will also be able to see depreciation reports. Depreciation amount information will not be available to any other user than accounts user.

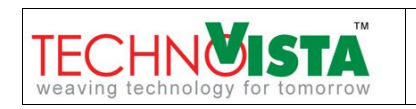

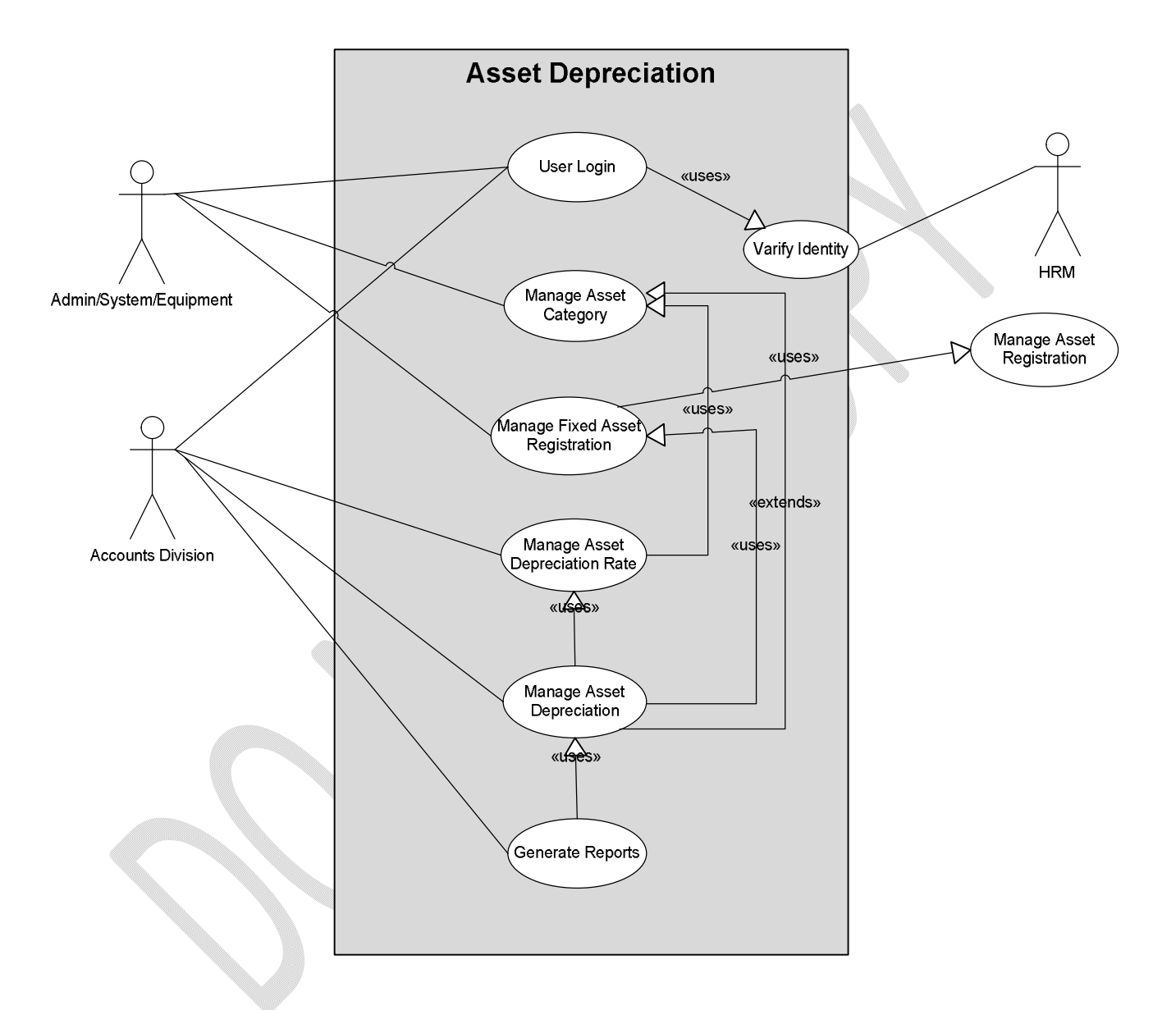

**Figure 5: High Level Use Case Diagram of Asset Depreciation System**

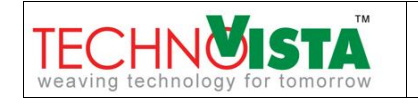

## **2 FUNCTIONAL REQUIREMENTS – SCOPES, ATTRIBUTES & USE CASES**

## **2.1 Manage Common Configuration Information**

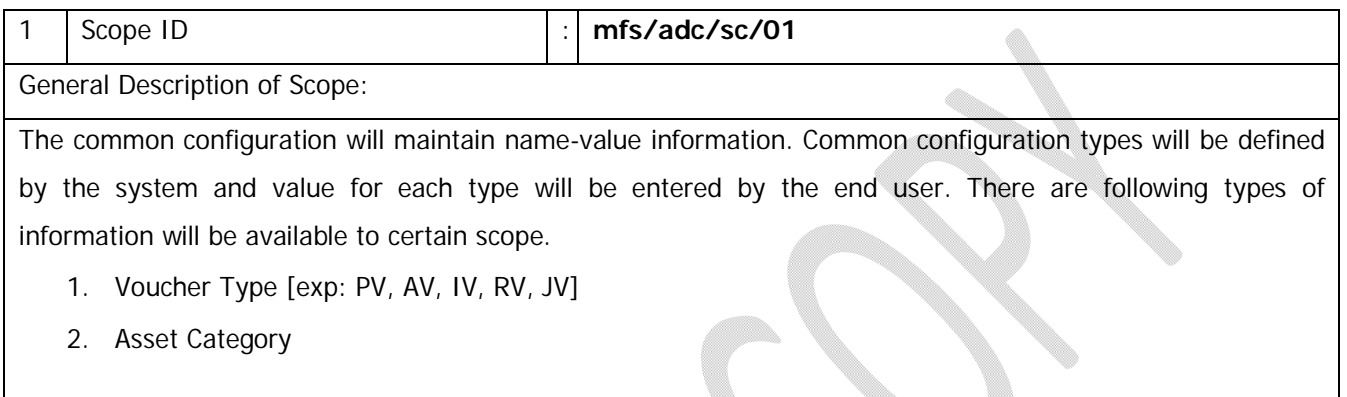

#### **Attribute List of mfs/adc/sc/01**

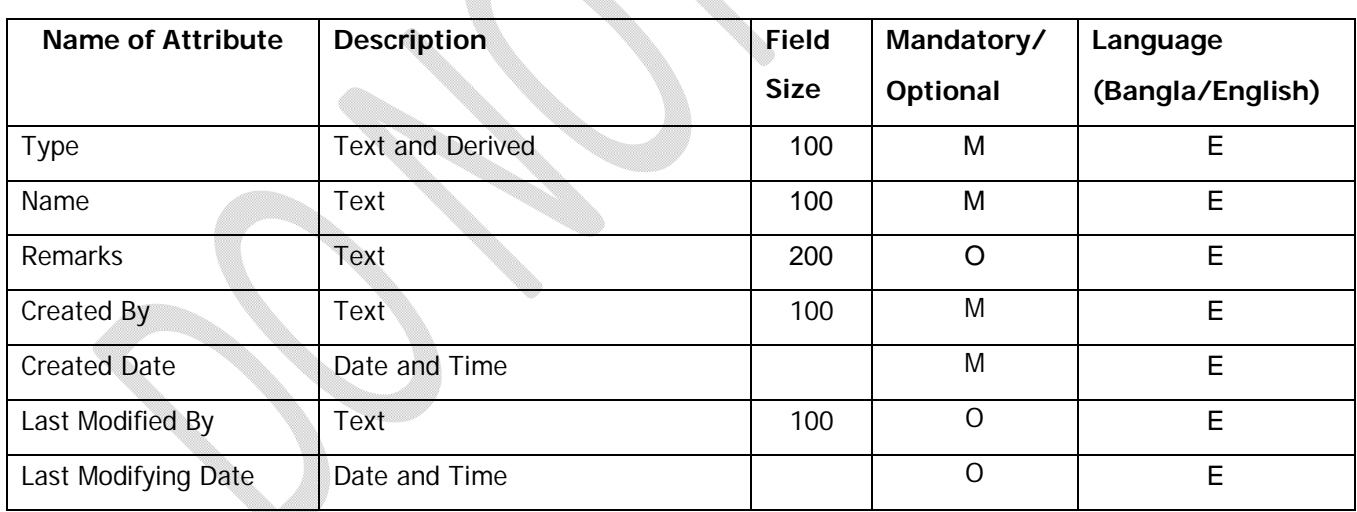

#### **Use Cases**

## **2.1.1.1 Add New Common Configuration Information**

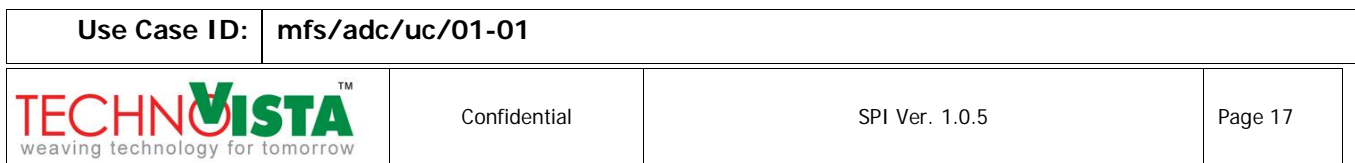

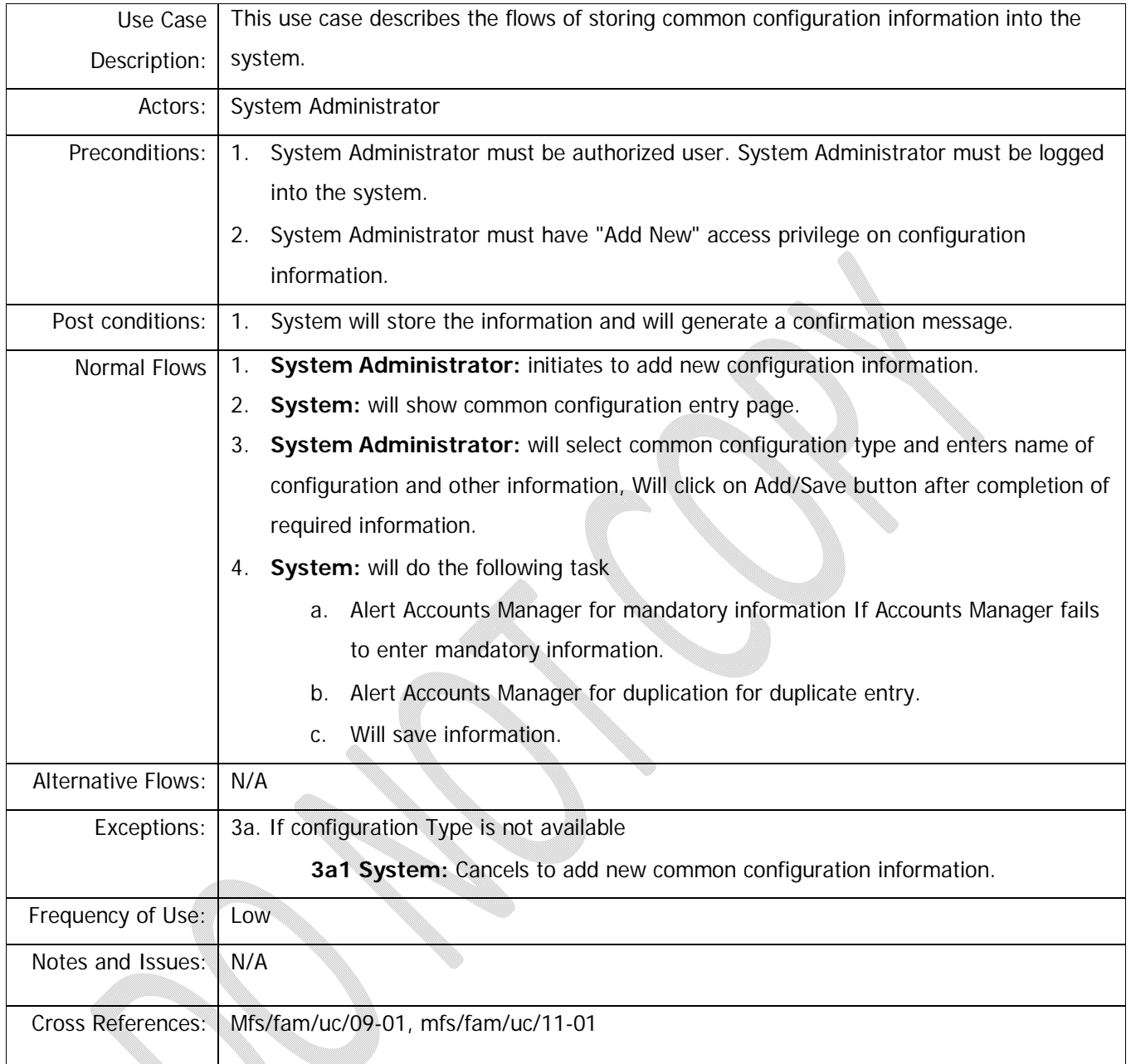

# **2.1.1.2 View Common Configuration Information**

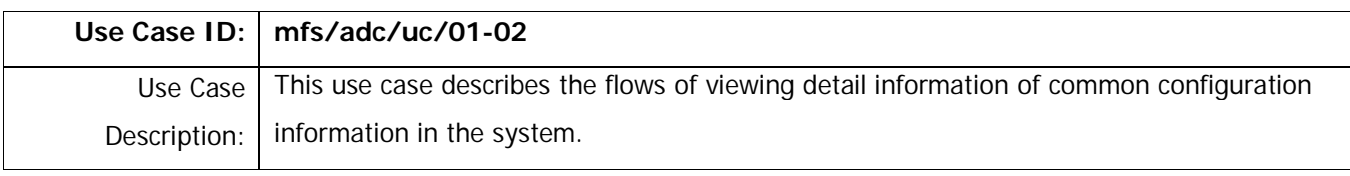

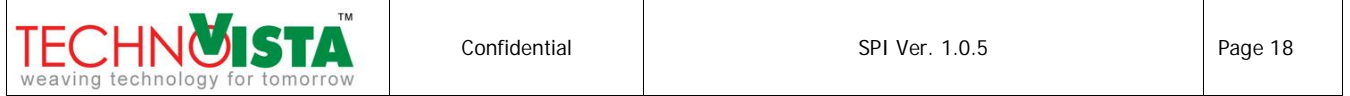

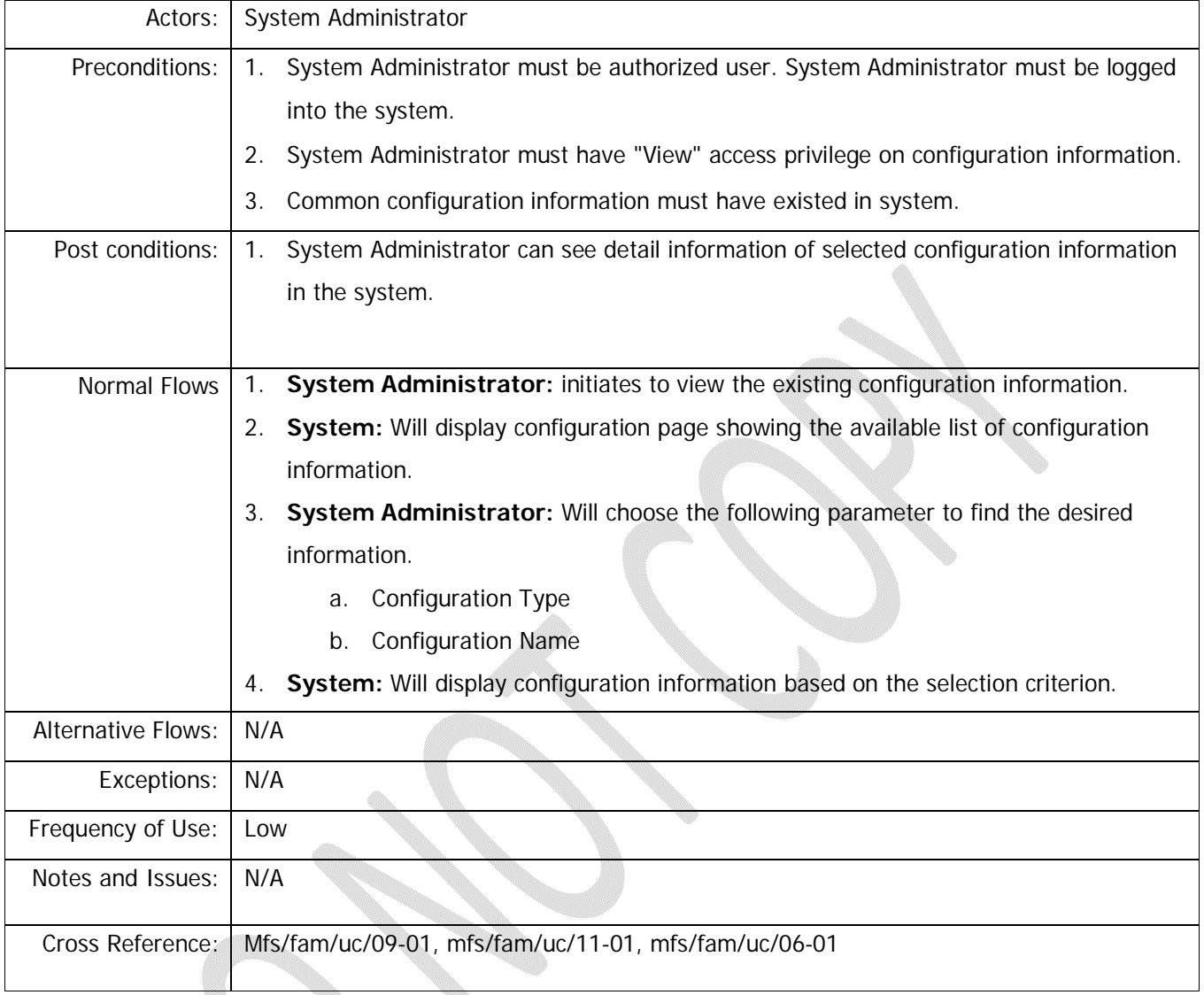

# **2.1.1.3 Update Common Configuration Information**

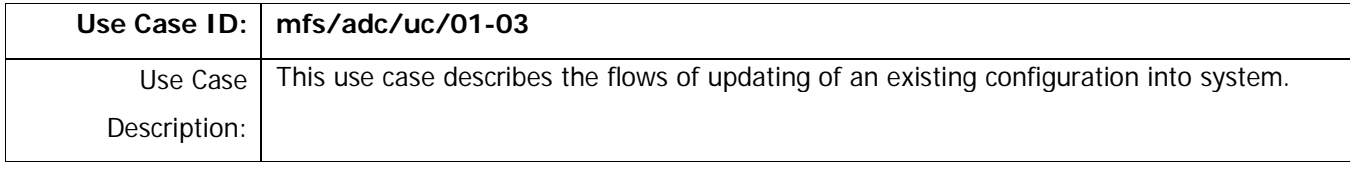

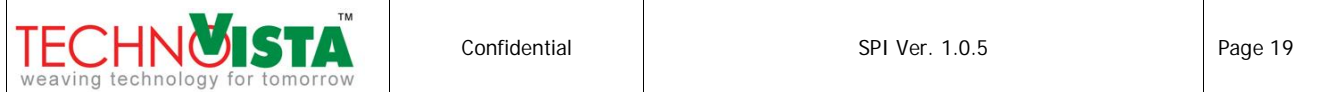

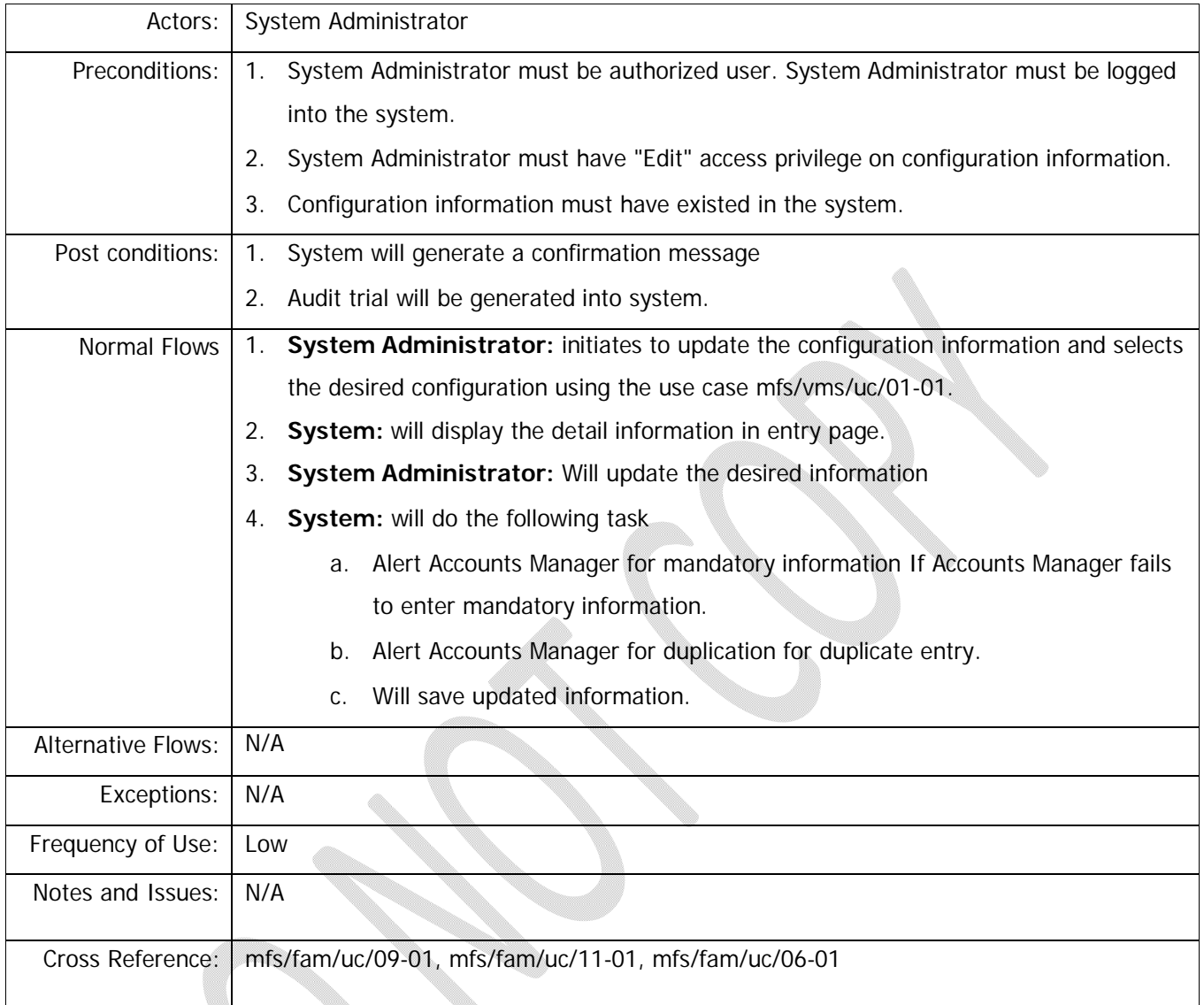

## **2.1.1.4 Delete the Common Configuration Information**

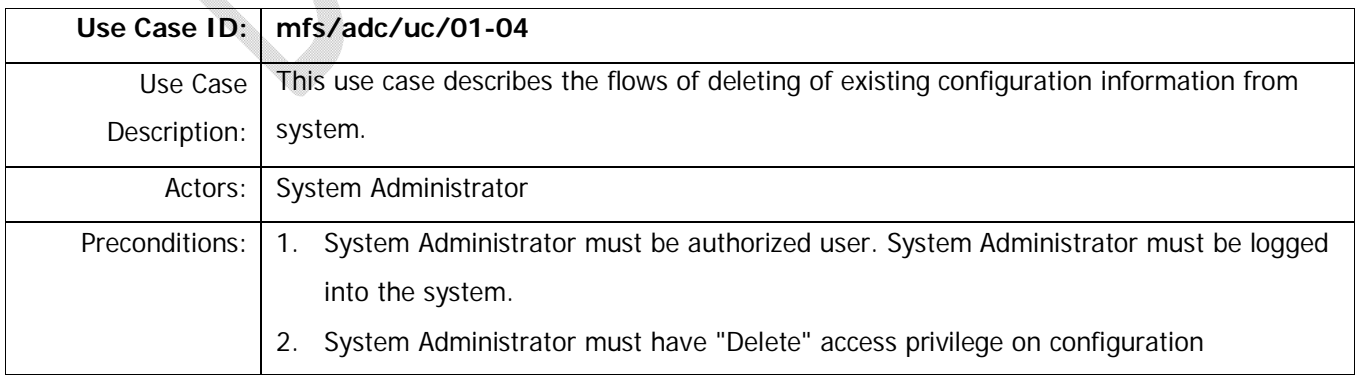

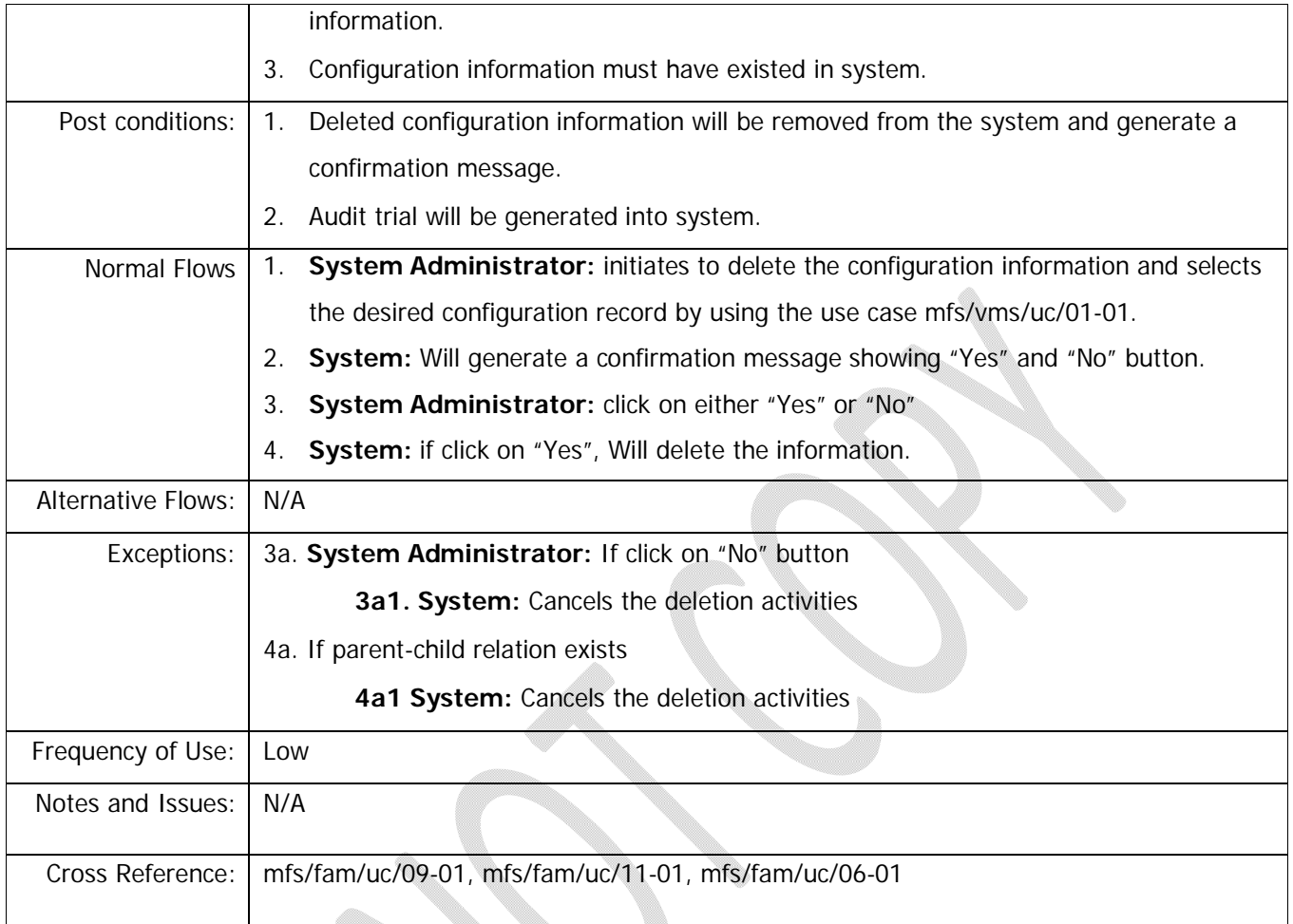

# **2.1.1.4.1 Business Rule:** NOT APPLICABLE

# **2.2 Manage Asset Depreciation Rate Information**

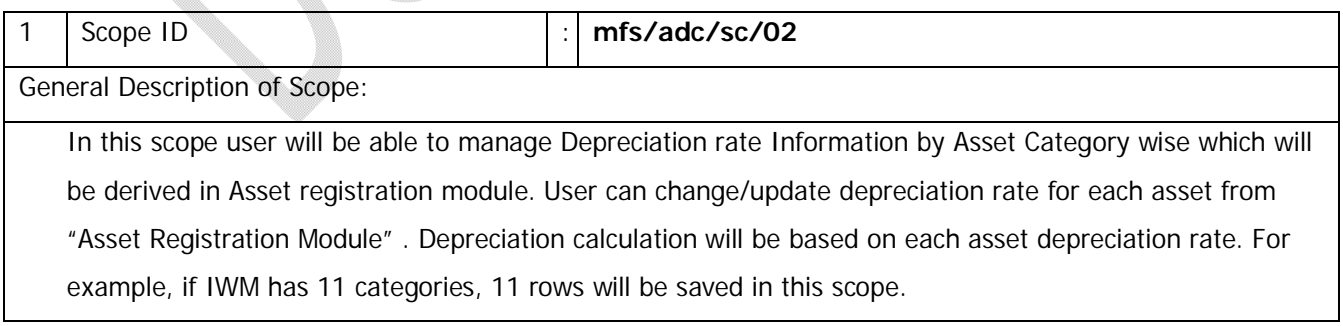

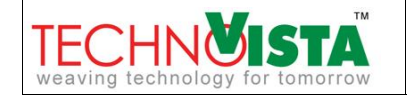

# **Attribute List of mfs/adc/sc/02**

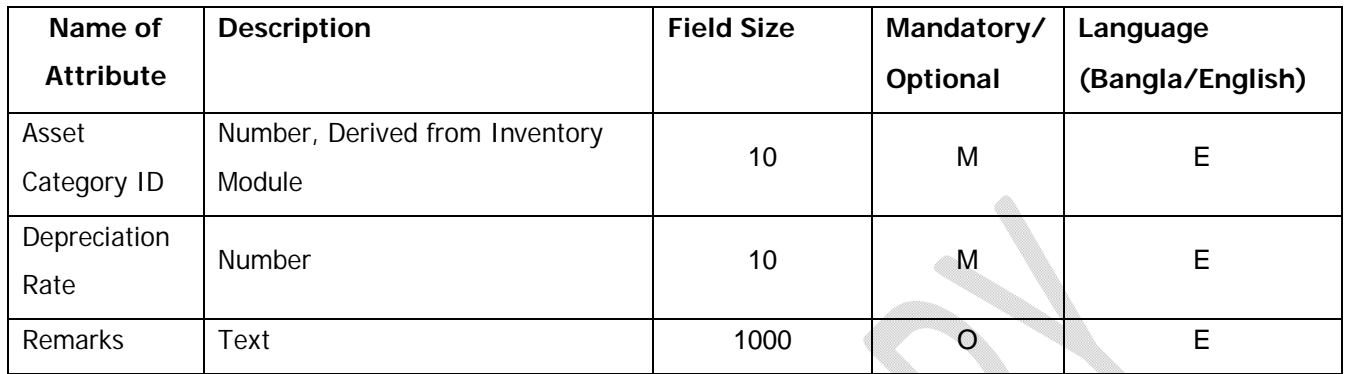

# **Use Cases**

## **2.2.1.1 Create New Asset Depreciation Rate Information**

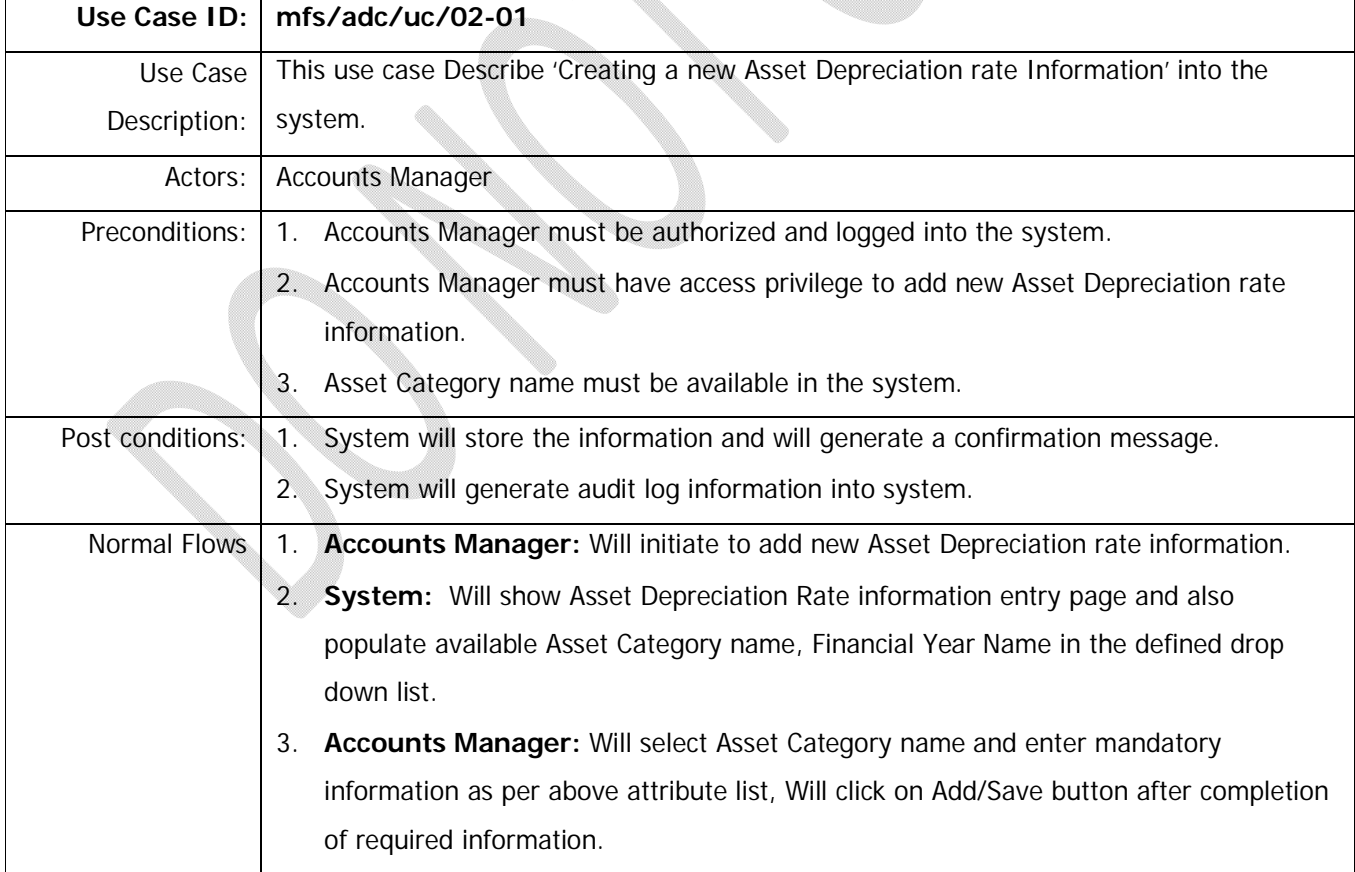

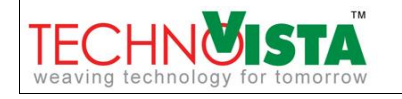

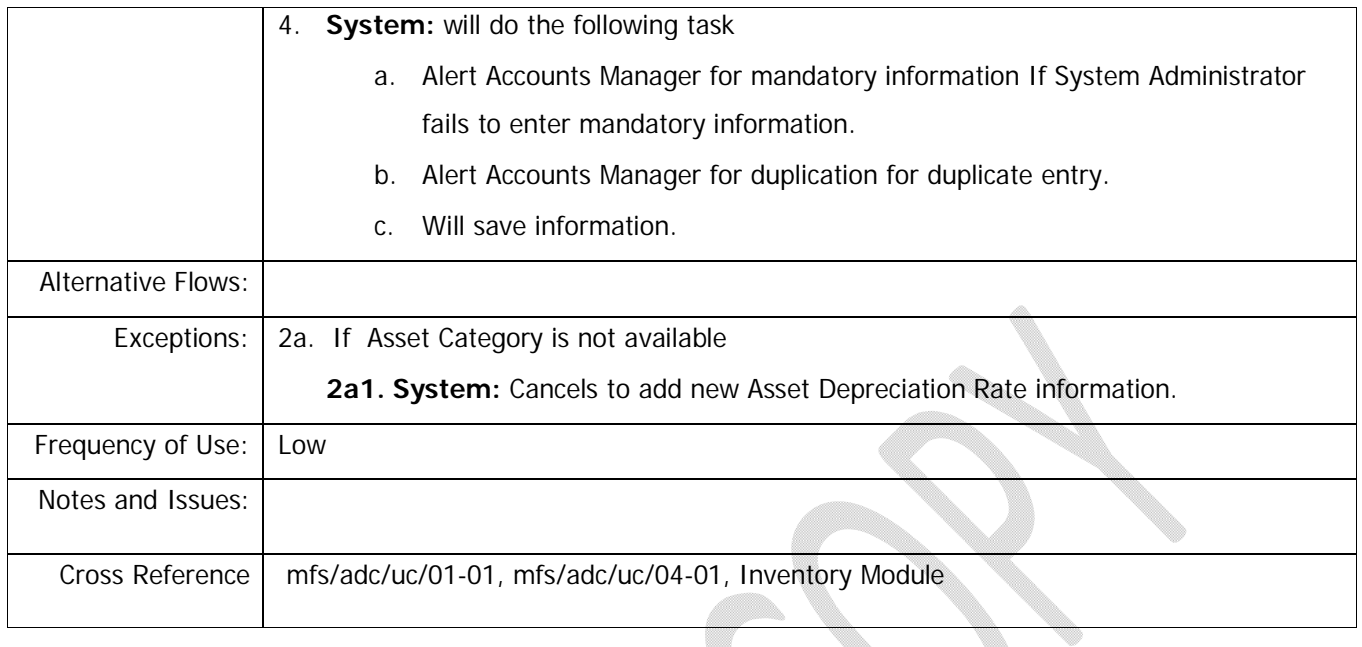

#### **2.2.1.1.1 Business Rule:**

1. User can not save more than one rate information for each category.

#### **2.2.1.2 View New Asset Depreciation Rate Information**

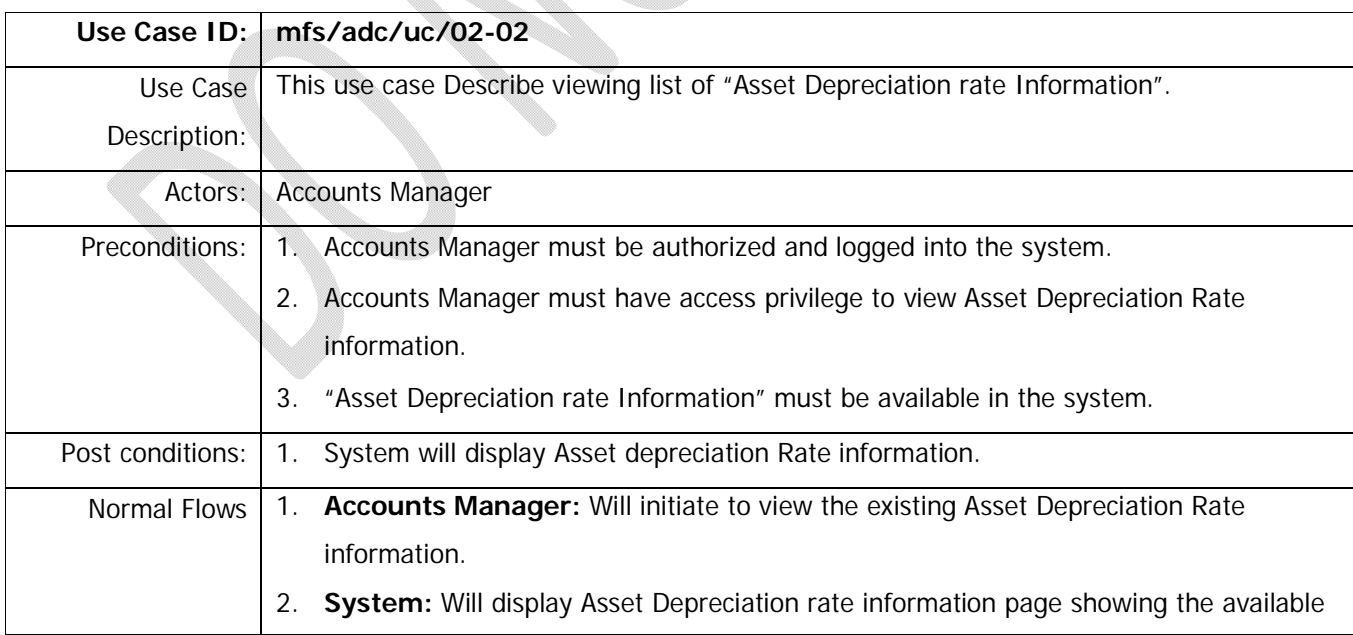

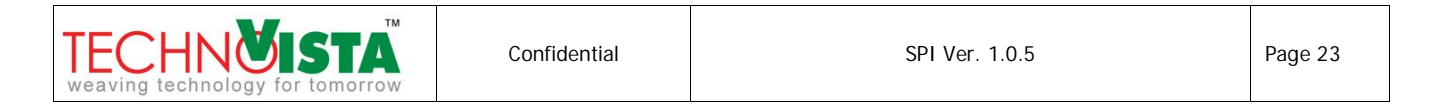

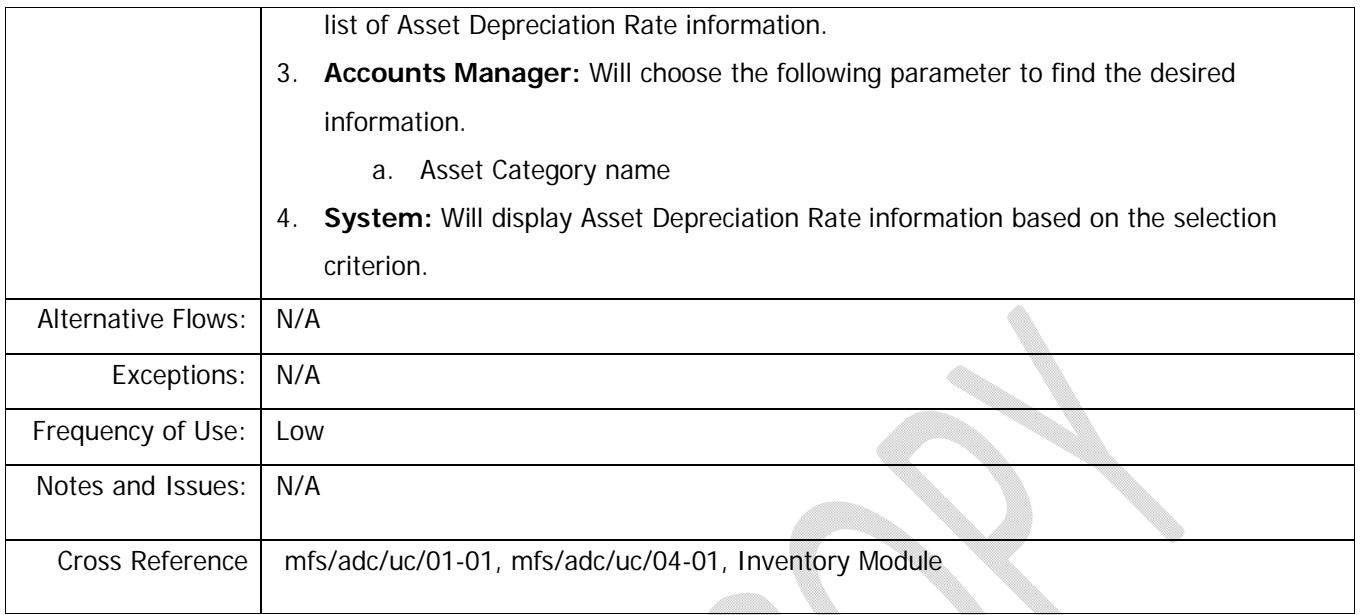

# **2.2.1.2.1 Business Rule:** NOT APPLICABLE

## **2.2.1.3 Update Asset Depreciation Rate Information**

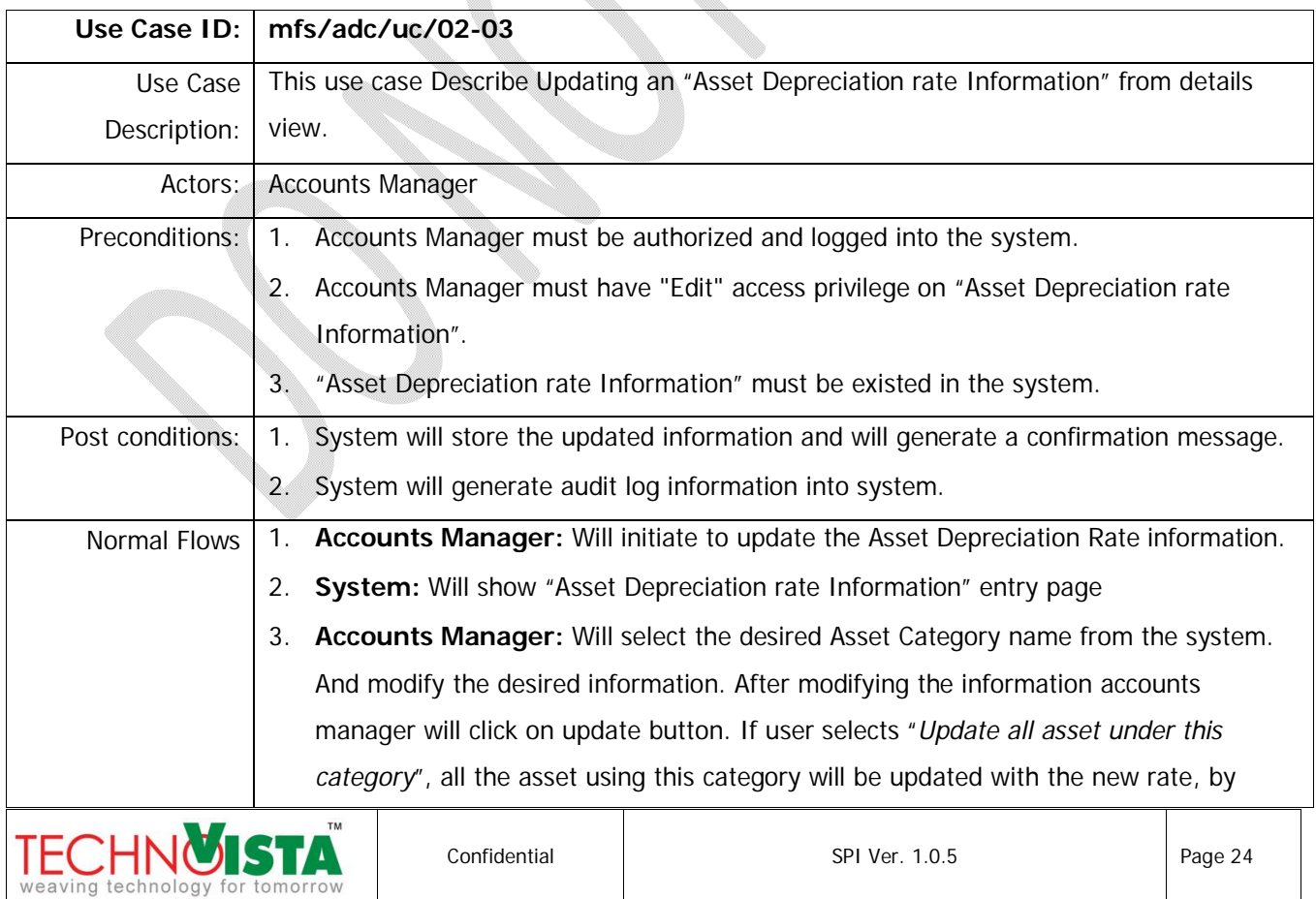

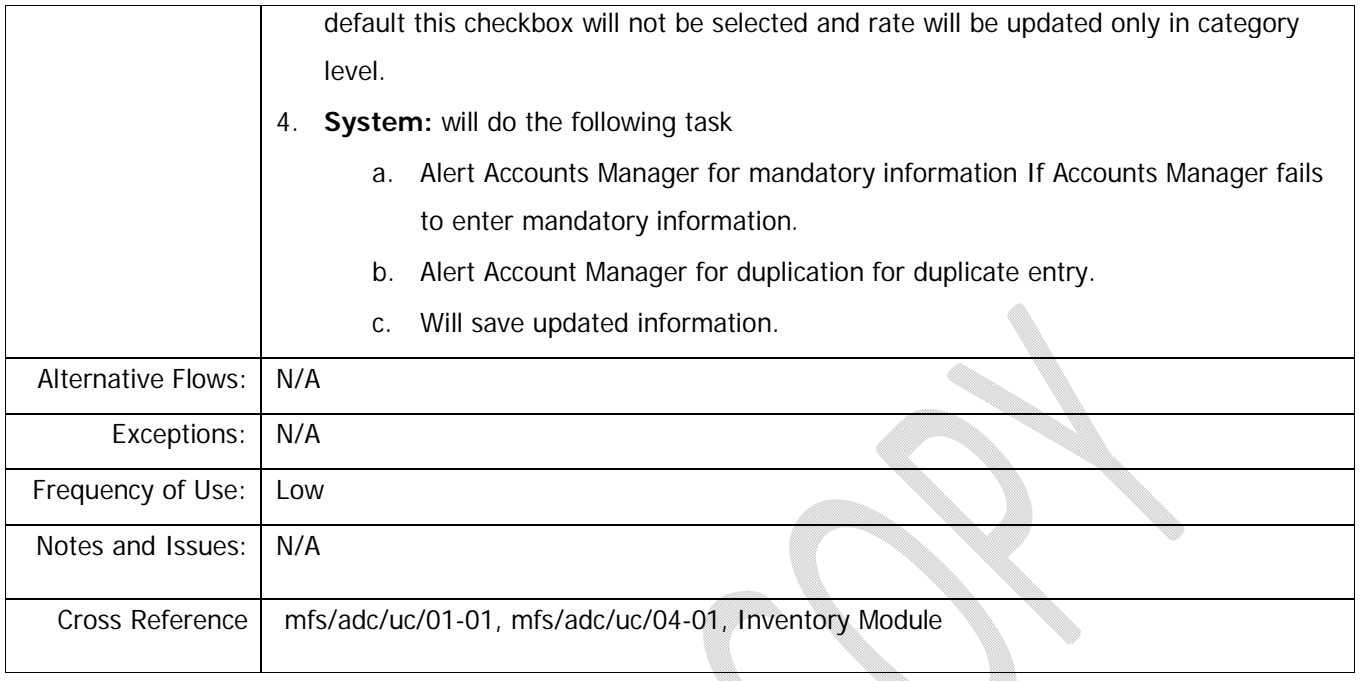

#### **2.2.1.3.1 Business Rule:**

1. One Category Type can not have multiple depreciation information saved. User can change depreciation rate for category, which will be derived on Asset level rate setting.

2. Selecting "Update all assets under this category" will update asset level rate information. When user will depreciate asset in next month, depreciation will use the new asset rate information. This will also overwrite any asset rate that is previously configured.

## **2.2.1.4 Delete Asset Depreciation Rate Information**

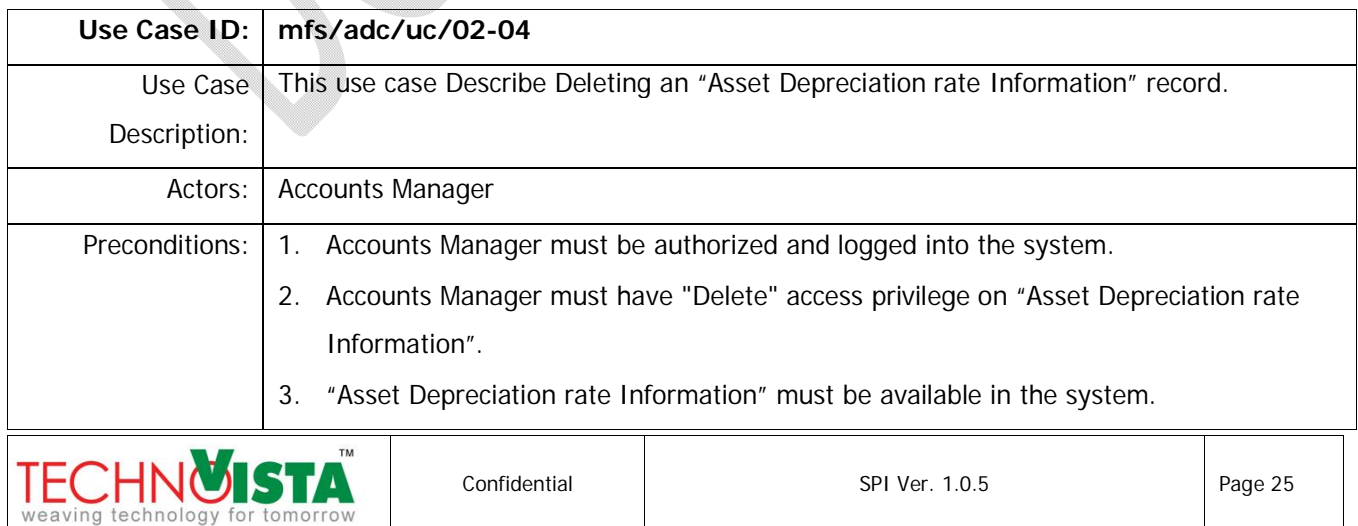

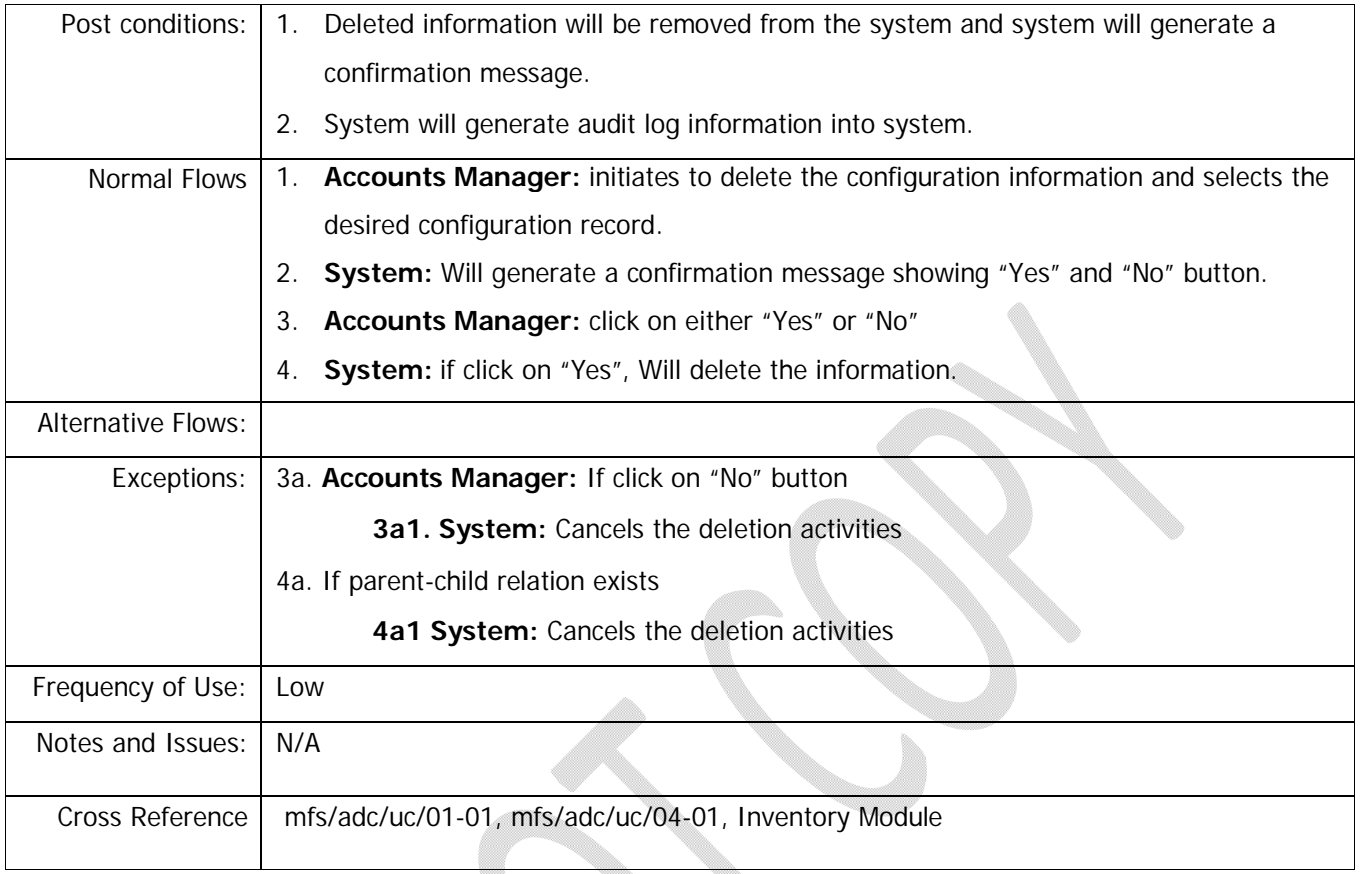

### 2.2.1.4.1 **Business Rule:** NOT APPLICABLE

# **2.3 Manage Fixed Asset Information**

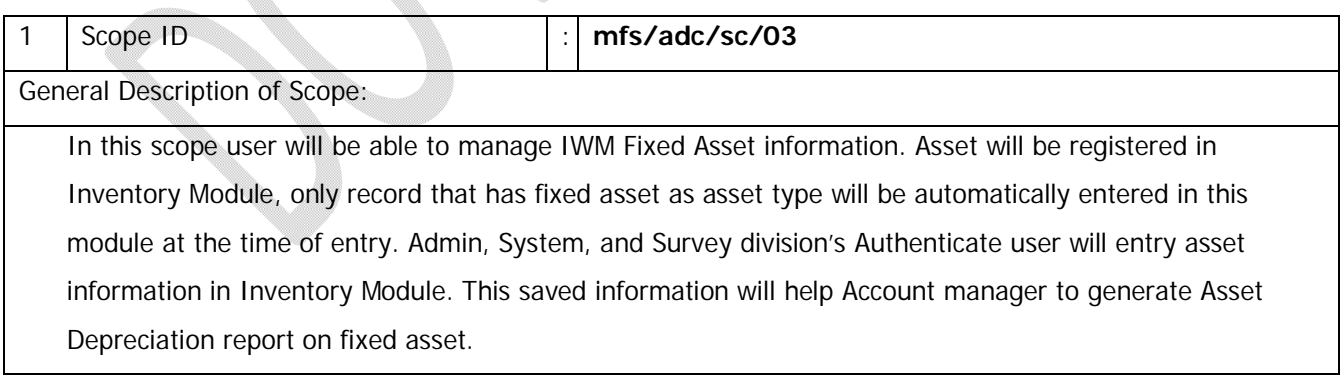

## **Attribute List of mfs/adc/sc/03**

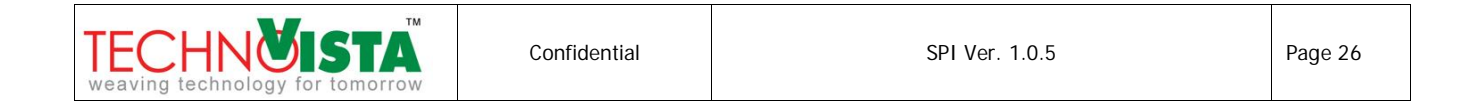

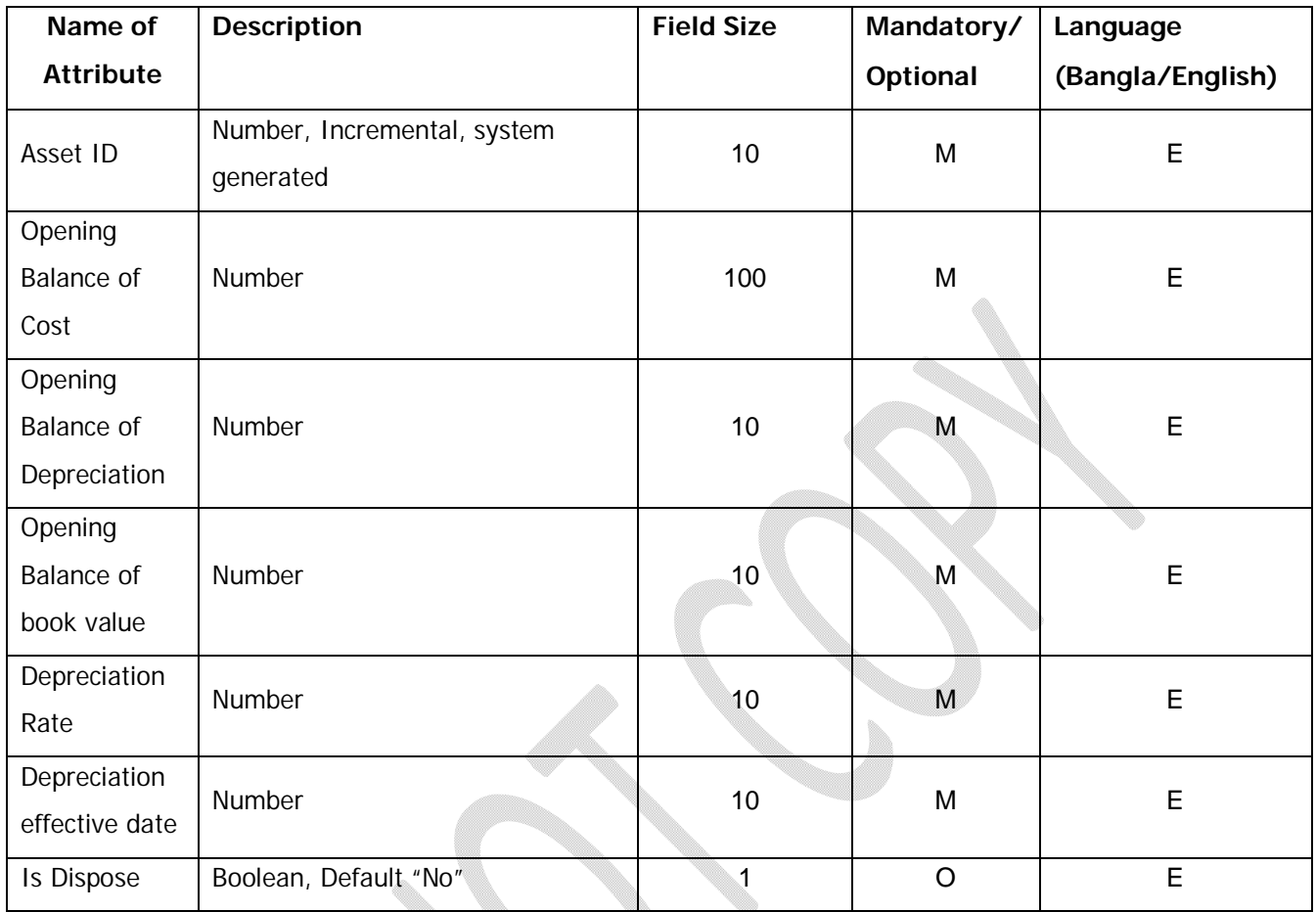

## **Use Cases**

## **2.3.1.1 Create Fixed Asset Information**

User will not be able to create fixed asset information from this scope.

#### **2.3.1.1.1 Business Rule:**

Two types of asset will be managed here and these two types are New asset and Old asset. New assets are considered the asset those will be purchased after implementing the software and old asset are considered the assets those have been using in the company for couple of years and yet not disposed by the authority. Separate business rules are mentioned below

1. User will register a new asset on Inventory Module. Only fixed asset type asset will automatically create a record using this scope.

a. *If the asset is new*, For example an asset is purchased at 10,000 taka on January 01, 2010,

then a row will be created in this scope using the following value.

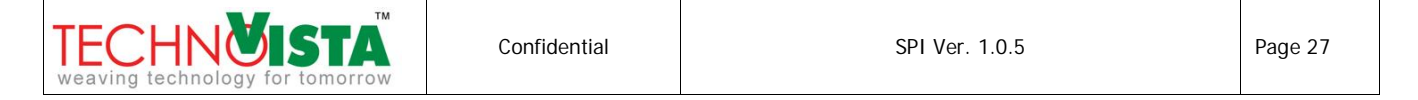

- Asset ID Inventory ID derived from Inventory Module. Example: INV-002
- Opening Balance of cost 10,000.00 [This value will only be changed if the Asset has not been depreciated yet, user can not change this opening balance of cost from this scope. User will be able to change this value only from inventory module]
- Depreciation Rate Default Rate will be derived from Asset Category module[Ref. mfs/adc/uc/02-01]. Suppose INV-002 is a laptop, and it is under asset category "Computer". For the asset category "Computer" 10% rate is defined in mfs/fam/uc/02-01. Then Depreciation Rate column will hold the value 10.User can change this 10% to 8% for a single asset INV-002, In that case 8 will be shown in this column as value.
- Depreciation effective date If date of purchase is 01 January, 2011 and depreciation effective date is 01 February, 2011 and user makes the depreciation on item INV-002 on 30 Jan,2011, this item will not be depreciated and no depreciation row will be saved in mfs/adc/uc/04-01. Most of the time date of purchase and depreciation effective date is same. In some cases these two dates might differ. But in both cases, effective date must be later than purchase date.
- Opening Balance of depreciation 0 for new asset
- Opening Balance of Book Value 10,000.00 [purchase price of the new asset]

b. *If the asset is an old Asset*, For example, if an asset is already in organization and IWM is entering that asset information into the system. For those asset, an asset is purchased at 10,000 taka on January 01,2009, then a row will be created in this scope using the following value.

- Asset ID Inventory ID derived from Inventory Module. Example: INV-003
- Opening Balance of cost 10,000.00 [This value will never change, unless it is updated from Inventory module]
- Depreciation Rate Default Rate will be derived from Asset Category module[Ref. mfs/adc/uc/02-01]. Suppose INV-003 is a Monitor, and it is under asset category "Computer". For the asset category "computer" 10% rate is defined in mfs/adc/uc/02-01. Then Depreciation Rate column will hold the value 10.
- Depreciation effective date For old asset it is non editable and will be shown the first date of fiscal year.
- Opening Balance of depreciation 1000, amount that is so far depreciated. User will enter this value based on last asset register
- Opening Balance of Book Value: Auto calculated, This is the subtract of Opening balance of cost – Opening balance of depreciation (10,000-1,000=9,000)

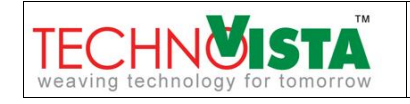

### **2.3.1.2 View Fixed Asset Information**

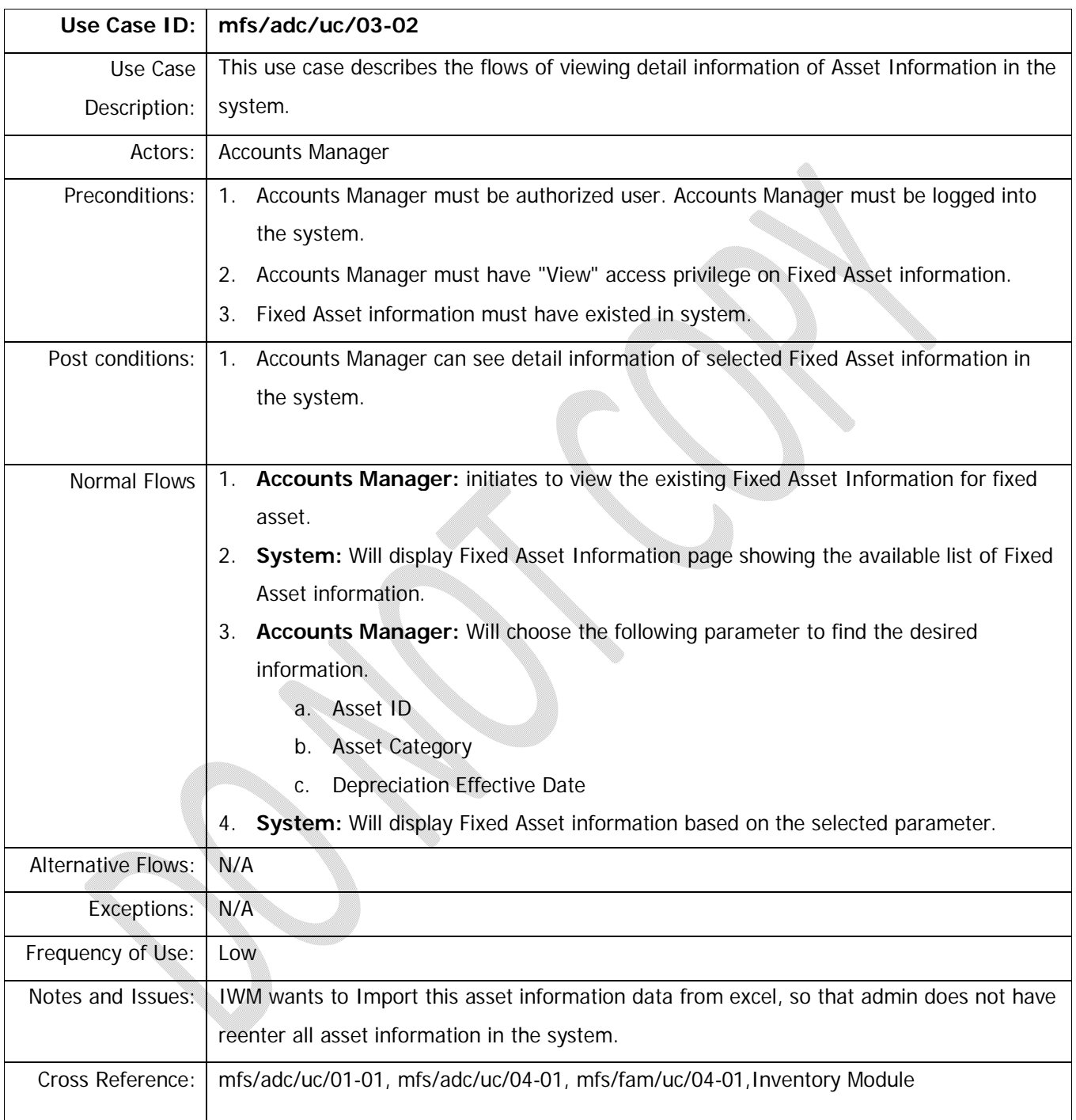

## **2.3.1.2.1 Business Rule:** NOT APPLICABLE

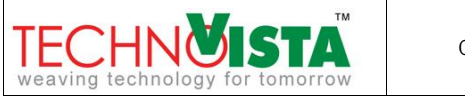

#### **2.3.1.3 Update Fixed Asset Information**

Update operation will be performed using the Inventory Module Update use case. User can not update directly from this scope. Updating an Inventory item information of fixed asset type will update the corresponding asset id information.

#### **2.3.1.3.1 Business Rule:** NOT APPLICABLE

#### **2.3.1.4 Delete Fixed Asset Information**

Delete operation will be performed using the Inventory Module's delete use case. User can not delete directly from this scope. Deleting Inventory item information of fixed asset type, will delete the corresponding asset id information from this scope, unless the information in this scope is not reference somewhere else.

#### **2.3.1.4.1 Business Rule:** NOT APPLICABLE

## **2.4 Manage Asset Depreciation Information**

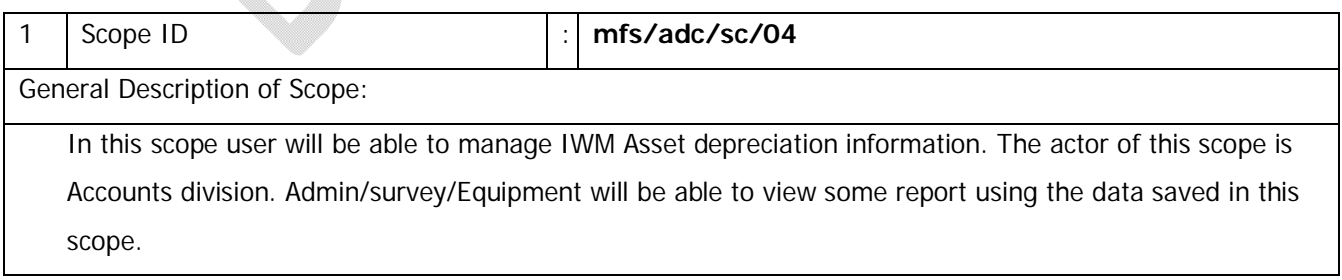

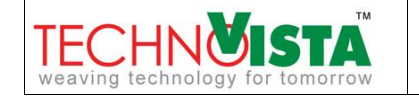

# **Attribute List of mfs/adc/sc/04**

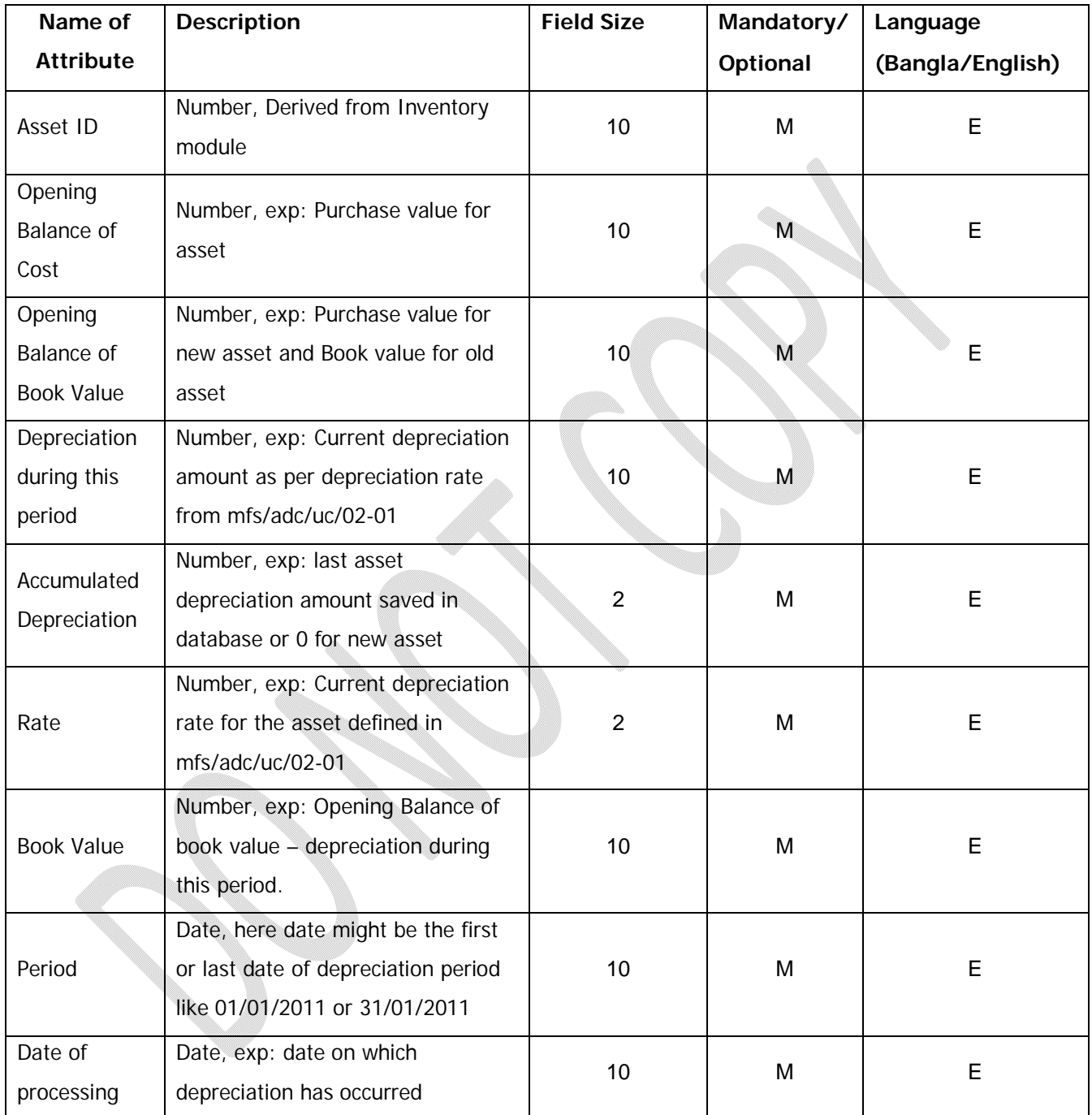

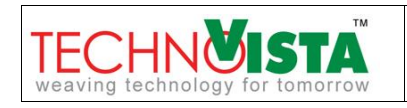

# **Use Cases**

## **2.4.1.1 Create Asset Depreciation Information**

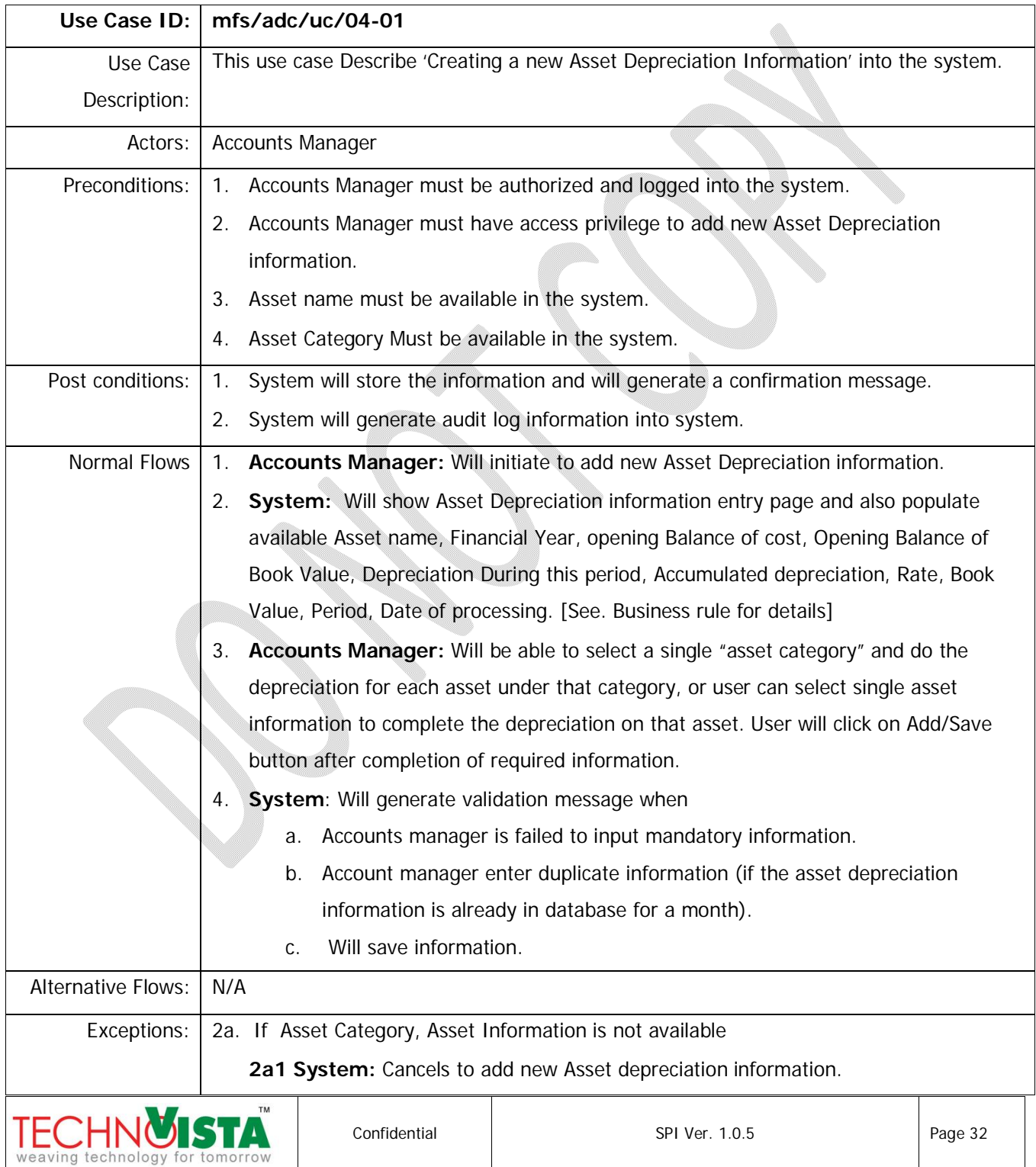

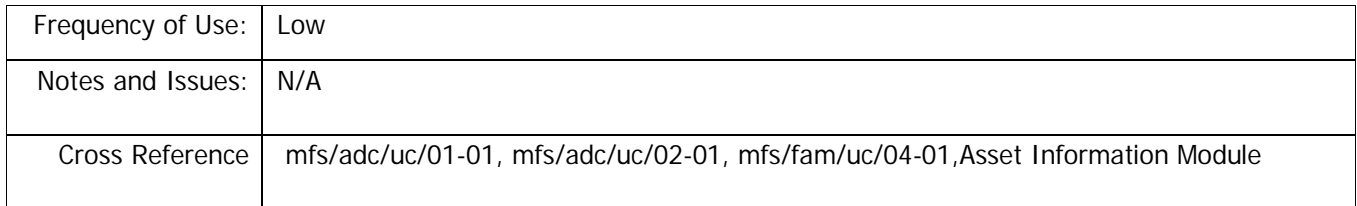

#### **2.4.1.1.1 Business Rule:**

- 1. Depreciation period for IWM is monthly. For example, A car is bought at 16,000.00 on Jan,2001 and depreciation rate for the car is 30% yearly. The depreciation value will be above.
- 2. Calculation Formula, Depreciation Amount = (Last Book Value  $*$  Rate of Depreciation)/100/12

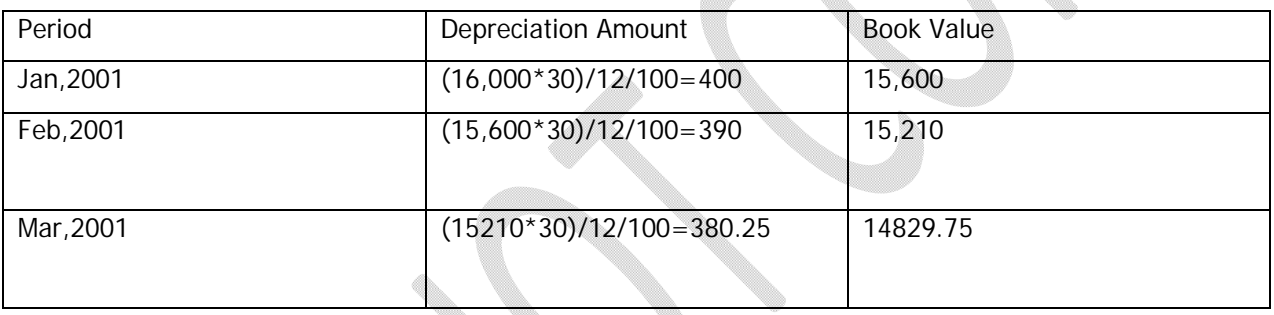

3. Only asset that is not disposed or sold out will be depreciated.

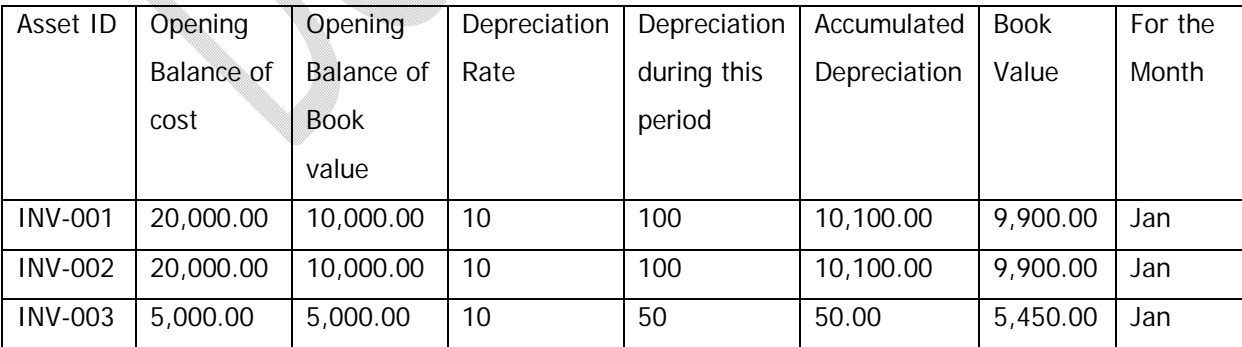

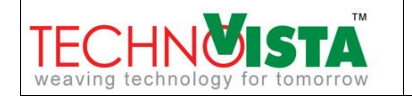

User will get a view something like the above table. After selecting the month and asset category, the asset under that category will be populated.

- Asset ID: Will be derived using mfs/adc/uc/03-01
- Asset Name: will be derived from inventory module.
- Opening Balance of Cost: Will be derived using mfs/adc/uc/03-01.
- Opening Balance of Book Value: Will be derived using mfs/adc/uc/03-01, if the asset is new and never been depreciated, otherwise the last depreciation book value for each asset will be in this column.
- Depreciation Rate: Will be derived using mfs/adc/uc/03-01.
- Depreciation during this period: Based on depreciation rate and "opening Balance of Book value" this amount will be populated. For example, if "opening Balance of book value" for an asset is 5,000.00 taka and for the asset depreciation rate is 10%, Depreciation during this period will be (5000 \*10)/100/12=41.66 tk.
- Accumulated Depreciation: For new asset "Accumulated Depreciation is equal to Depreciation during this period". For asset that has already been depreciated and depreciation information is in the database, the amount will be [Accumulate Depreciation = Previous Accumulated Depreciation  $+$ Depreciation during this period]
- Book Value = Opening balance of cost Accumulated depreciation

#### **2.4.1.2 View Asset Depreciation Information**

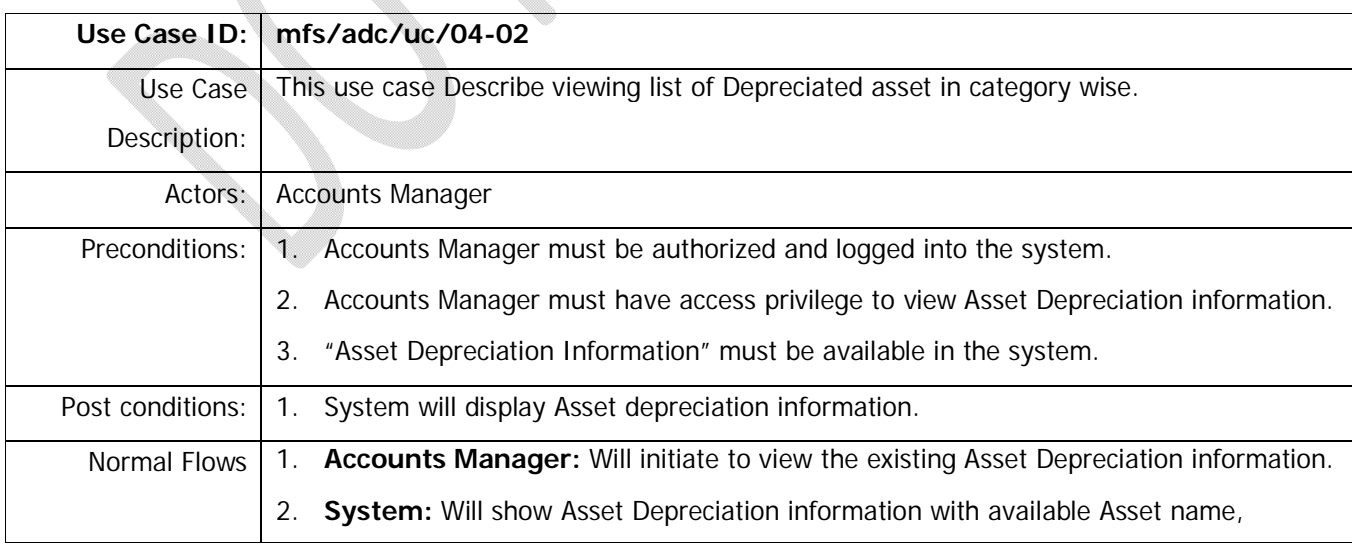

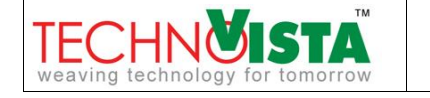

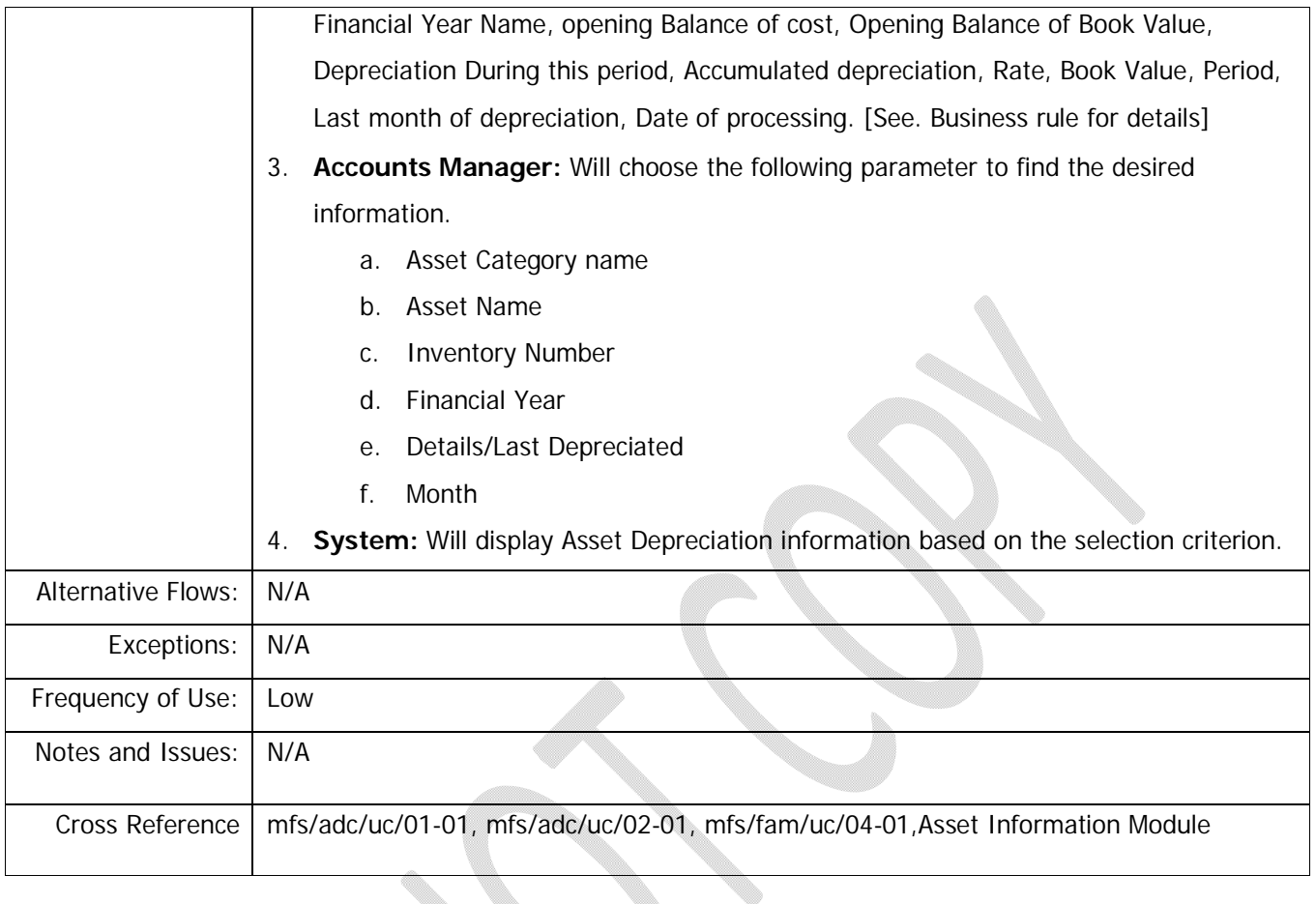

#### **2.4.1.2.1 Business Rule:**

1. This use case will only populate the asset information that has been depreciated at least once. By default, last depreciation information will be populated. User will be able to populate the depreciation history for a single asset also.

### **2.4.1.3 Update Asset Depreciation Information**

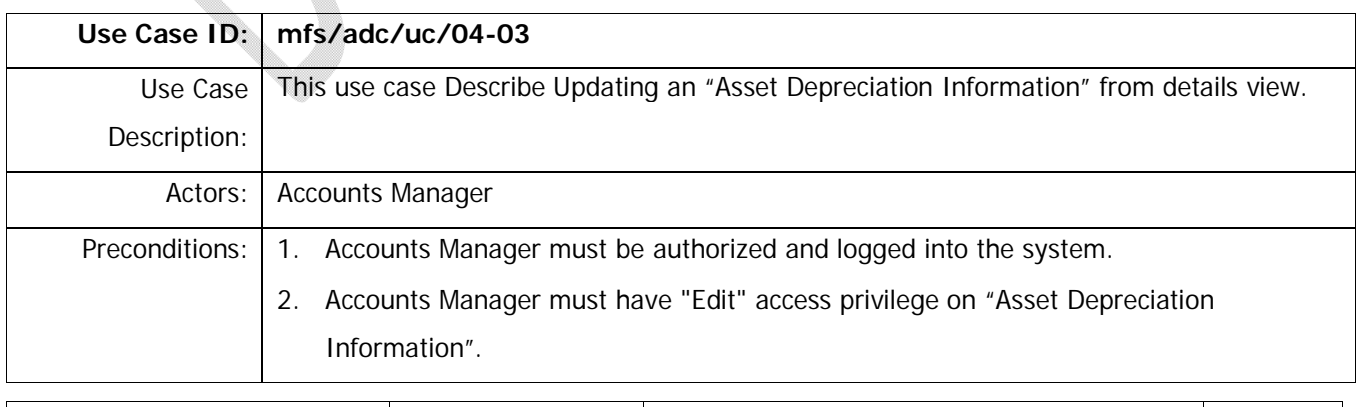

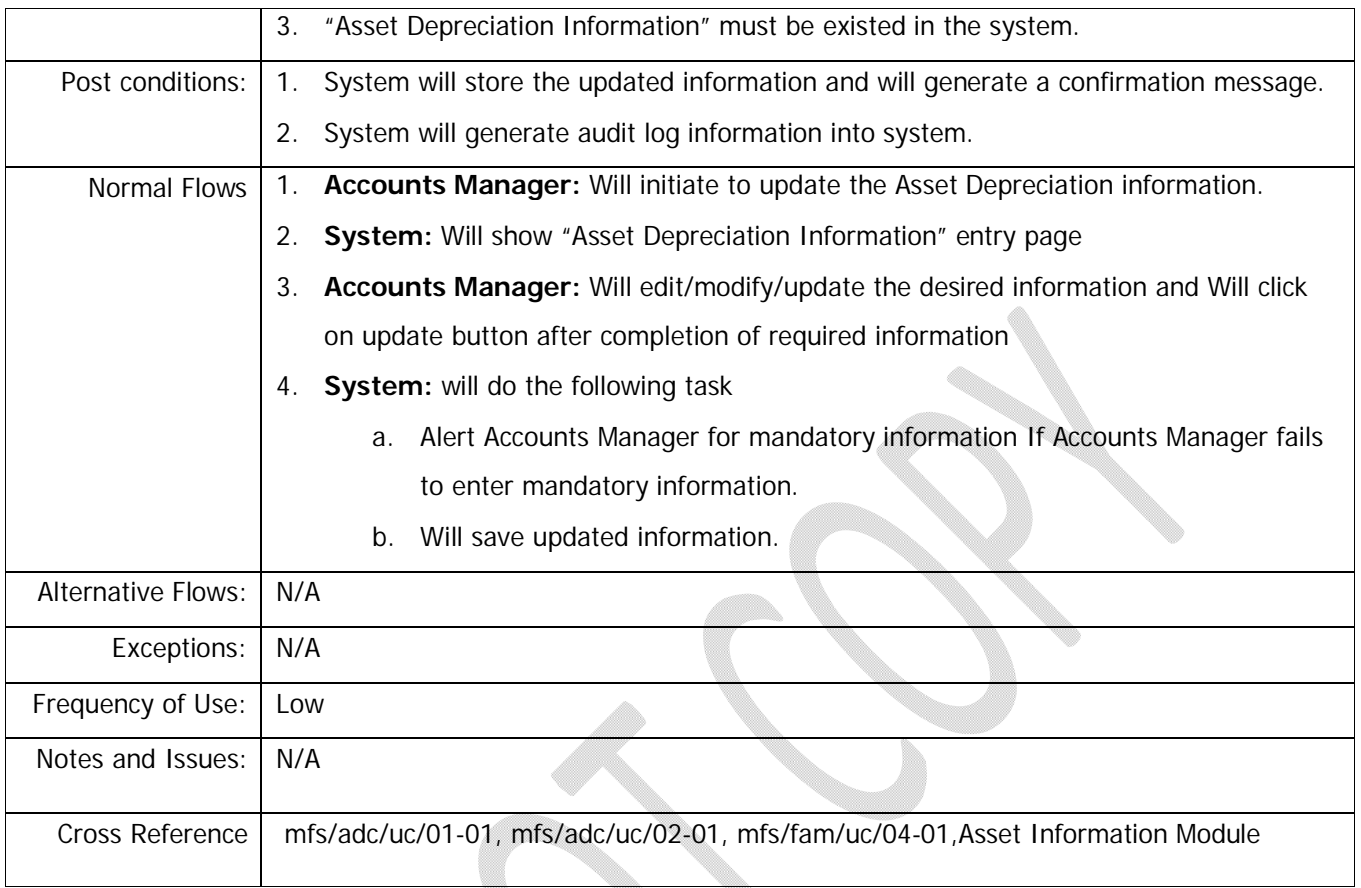

#### **2.4.1.3.1 Business Rule:**

1. An asset can be recorded in wrong category or using wrong purchase value. For example, an asset bought in July,2009 got depreciated 3 times. On October,2009 IWM found that the asset supposed to be in Computer category but it is in "computer accessories" category. In "Computer Accessories" category depreciation rate was 10% where as in "Computer" category depreciation rate was 15%. So admin will change the category from asset module and at the same time accounts manager can update those 3 rows using this scope. This is rare case, but accounts manager needs to have this feature. In this case, accounts manager will change the value of July first, then august and at last September. Accounts manager needs to change all information beginning from financial year for this type of situation and admin needs to inform accounts manager if mistake of this kind happen.

#### **2.4.1.4 Delete Asset Depreciation Information**

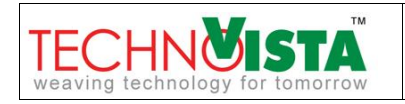

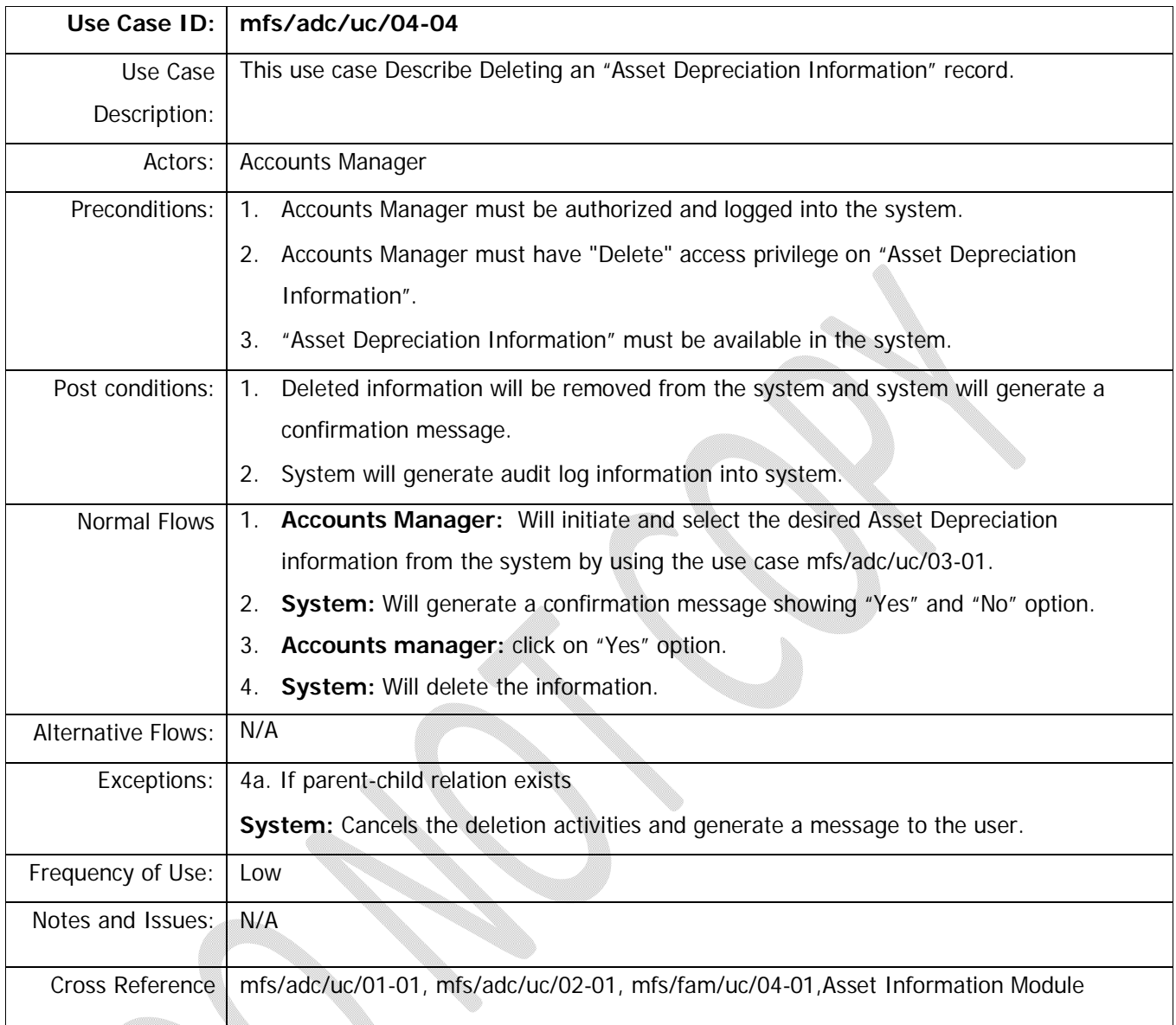

# 2.4.1.4.1 **Business Rule:**

1. Only the current financial year depreciation process information can be deleted from the system.

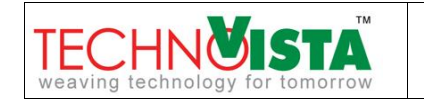

# **2.5 Reports**

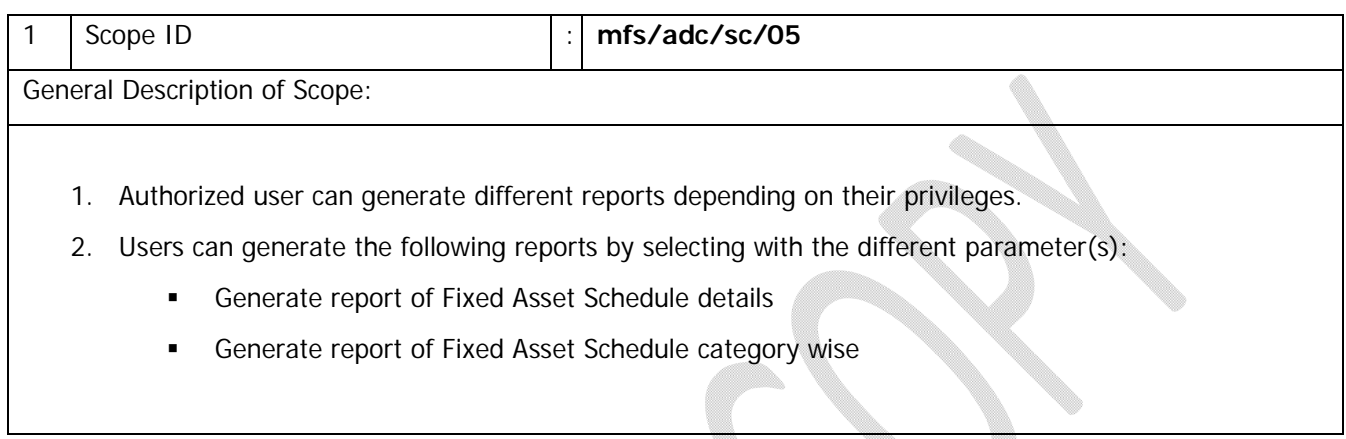

### **Use Cases**

## **2.5.1.1 Generate Report of Asset Depreciation In Details**

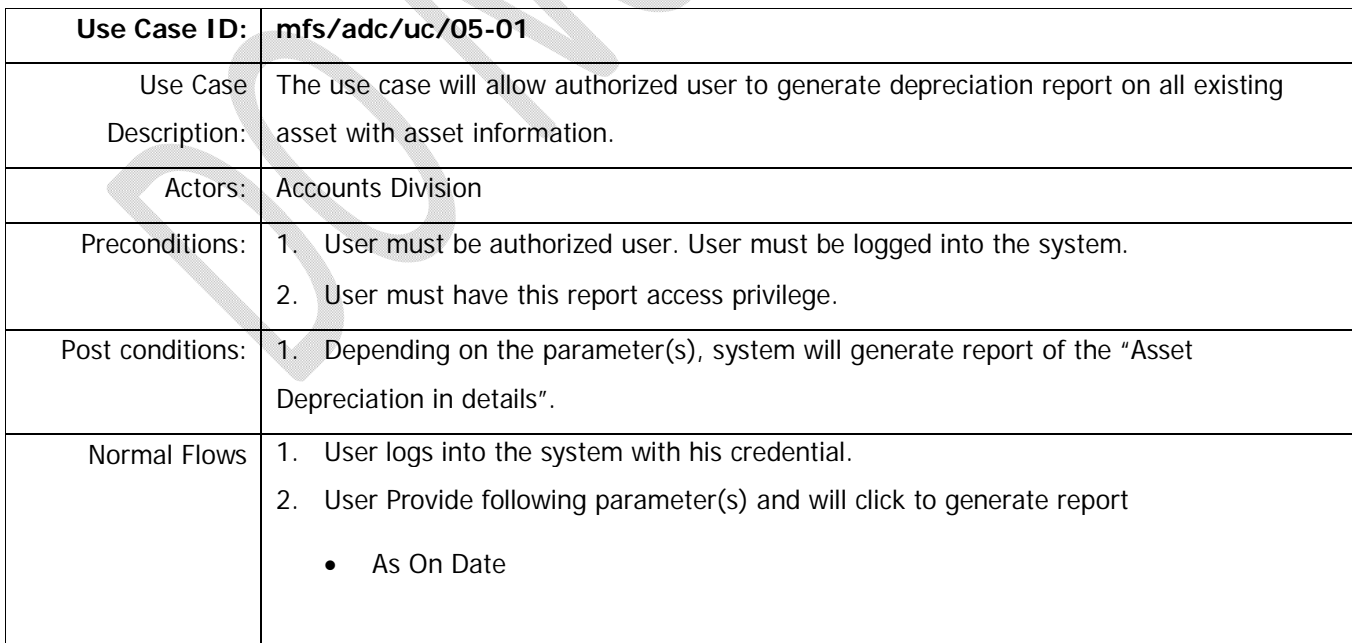

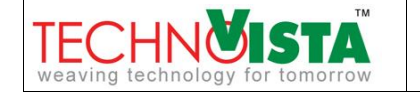

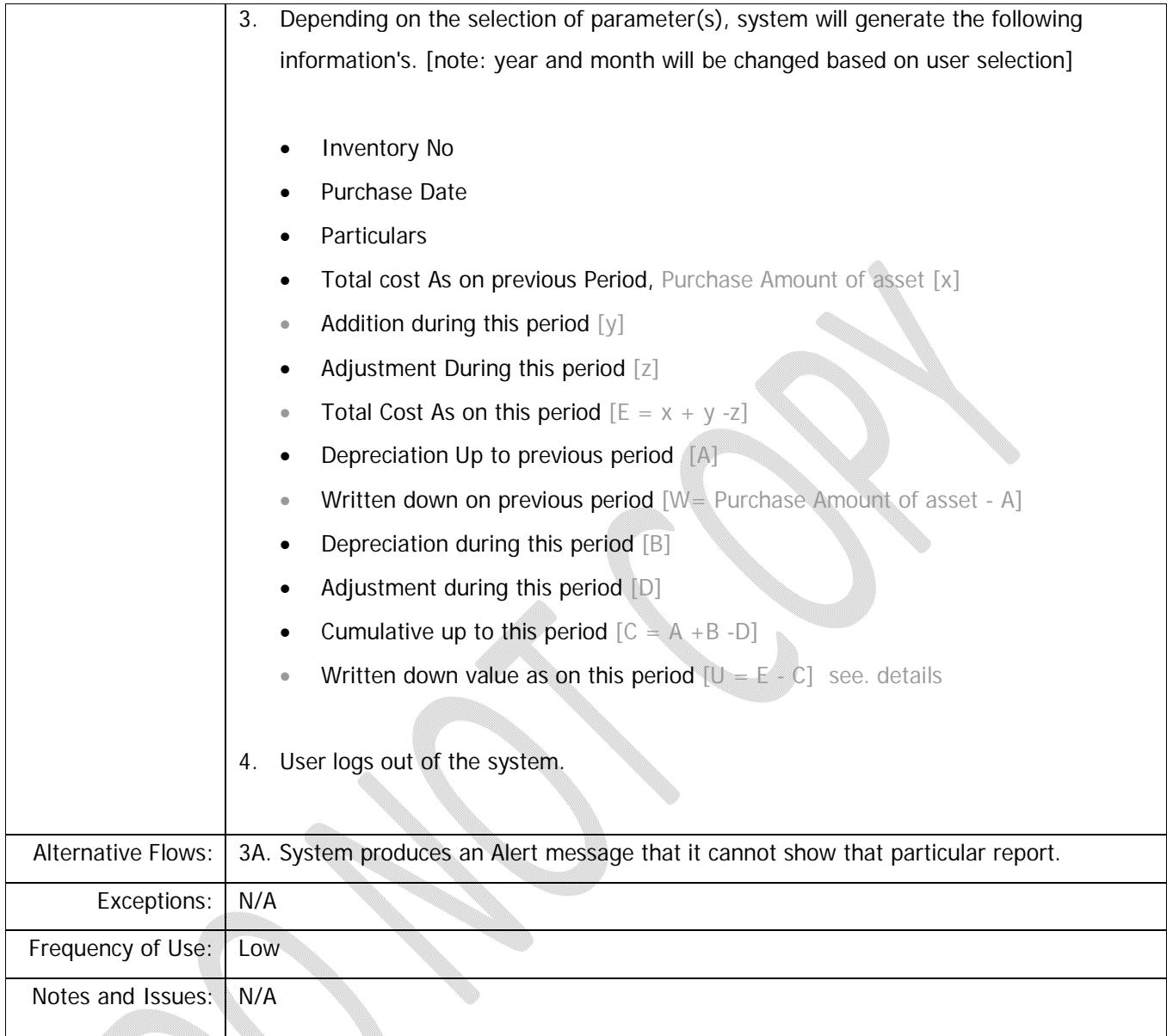

## **UI Guideline:**

*Report Reference mfs/fam/am/02*

## **2.5.1.1.1 Business Rule**

- 1. Inventory No will be derived from "Asset Module->Manage Asset Registration". scope's attribute "Inventory Number"
- 2. Purchase date will be derived from "Asset Module->Manage Asset Registration." scope's attribute "Purchase Number"

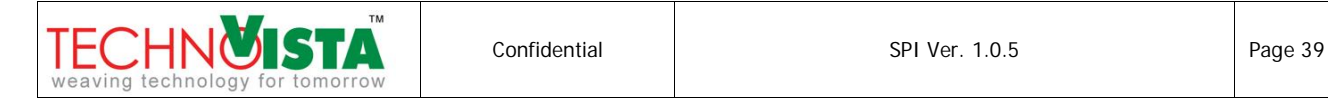

- 3. Particular column will be derived from "Asset Module->Manage Asset Registration " scope's attribute "Asset Name"
- 4. Total cost as on June,2009: will hold the value of "Opening Balance of Cost" using mfs/adc/sc/03. For asset that is not bought during that period this column will hold 0 values.

*For example,* a table INV-2001 is bought in Feb, 2009 in 15,000 taka . For that asset this column will hold 15,000 taka. But another asset is bought in 01 Sep,2009 with inventory number INV-2987. This asset amount will not be placed in this column. This asset amount will be placed in next column.

5. Addition during this period will be derived form newly purchased item. This value will be derived from mfs/adc/sc/03 considering the purchase date. Purchase date must be during this year. These asset may have depreciation amount in mfs/adc/sc/02

*For example,* a table, inventory number INV-9087 is bought on 23 Oct,2009 with 23,000.00 taka. For this asset this column will hold 23,000.00.

6. Adjustment during this year column value will be derived from mfs/adc/sc/02. This will only populate the amount for the product that has been disposed or discontinued. This amount will be same as purchase value.

*For example,* if a product cost is 2000 taka, when a product got disposed this column will show 2000 taka as well.

- 7. Total cost as on will follow the equation written in normal flow section, which is  $E = x + y z$ , where  $x, y, z$ are report column.
- 8. Depreciation up to previous year will be calculated using mfs/adc/sc/02, considering the cumulative amount of "Depreciation Amount" starting from date of purchase for the Item. [A]
- 9. Written down on June will be calculated following the equation written in normal flow section in W = Purchase value of Asset – A. Where A is cumulative depreciation amount up to previous year.
- 10. Depreciation during this year will be calculated using mfs/adc/sc/04. the cumulative amount for each asset during this financial period will be considered to find out the value. [B]
- 11. Adjustment during this year will be calculated for the current year, considering damaged/ sold asset. It will not consider sell value or repair value of the asset [D]. If the asset is disposed, the cumulative depreciation amount so far will be shown in this column.

For example, a asset INV-009 has purchase value 10,000 and Book value 6,000 and cumulative depreciation so far is 4,000.00. Then this column will populate (4,000.00) for this asset.

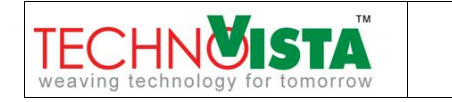

- 12. Cumulative up to Month will follow the equation  $[C = A + B D]$ , Report Column Alias
- 13. Written down value will be calculated using the equation  $[U = E C]$ , Report Column Alias

## **2.5.1.2 Generate Report of Asset Depreciation category wise**

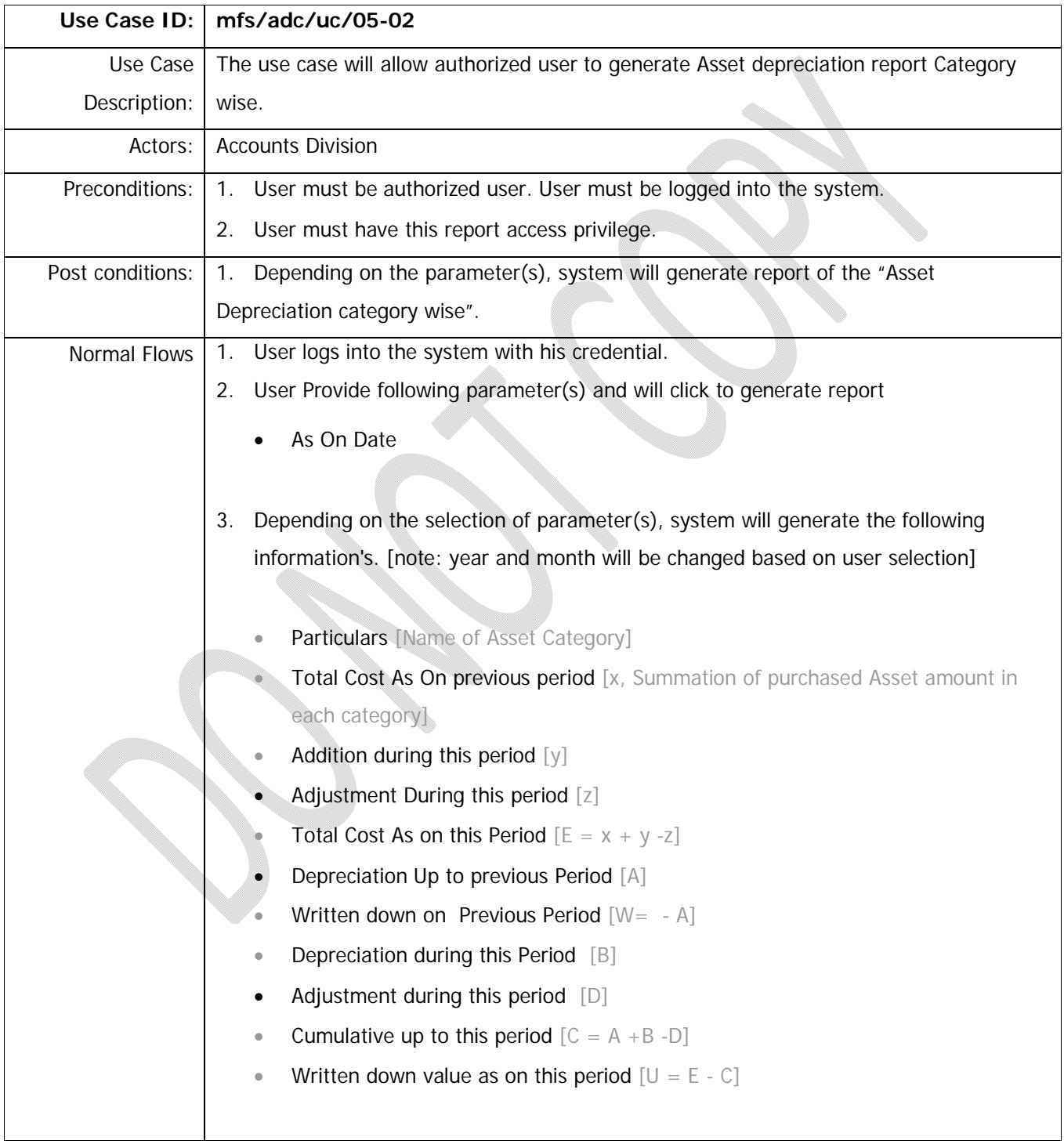

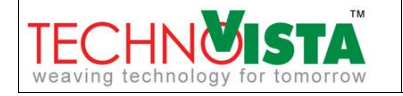

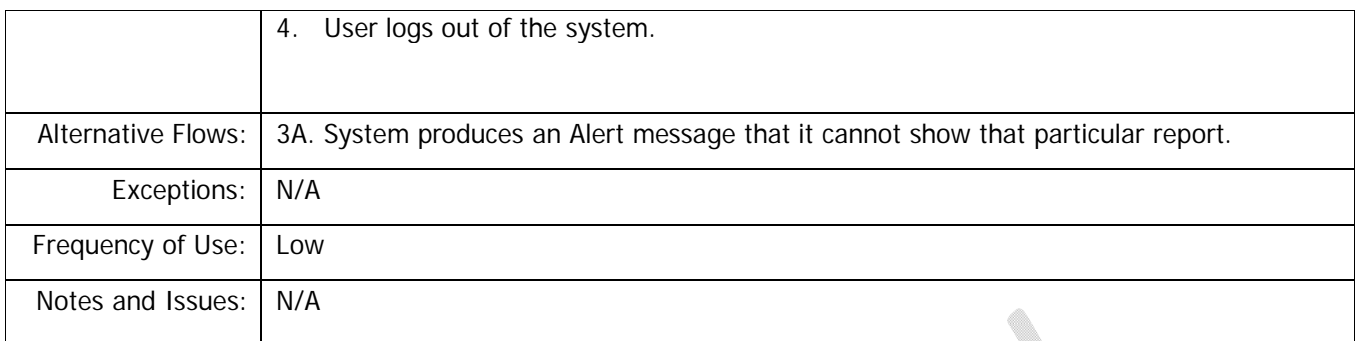

#### **UI Guideline:**

*Report Reference mfs/fam/am/01*

#### **2.5.1.2.1 Business Rule**

- 1. This report will consider summation of all amounts in each Asset Category for each column.
- 2. Particular column will show the Name of each Asset category. IWM currently have 11 asset categories, in this case total 11 rows will be populated in the report.
- 3. Total cost as on Previous Period will hold the purchase amount so far using " mfs/adc/sc/03". It will populate the sum of Asset that has been bought since last year. Any product that is bought during this financial Year will not be considered in this summation.
- 4. Addition during this year will be derived form newly purchased item. This value will be derived from mfs/adc/sc/04 considering the purchase date. Purchase date must be during this year. These asset may have depreciation amount in mfs/adc/sc/04
- 5. Adjustment during this year column value will be derived from mfs/adc/sc/04. This will only populate the amount for the product that has been disposed or discontinued this year. This amount will be same as purchase value. For example, if a product cost is 2000 taka, when a product got disposed this column will show 2000 taka as well.
- 6. Total cost as on this period, will follow the equation written in normal flow section, which is  $E = x + y z$ , where x<sub>1</sub>y<sub>1</sub>z are report column alias.
- 7. Depreciation up to previous year will be calculated using mfs/adc/sc/04, considering the cumulative amount of "Depreciation Amount " starting from date of purchase for the Item. [A]
- 8. Written down on Previous Financial Year closing will be calculated following the equation written in normal flow section in  $W = E - A$ . It can also be derived from item depreciation information for the month of June using mfs/adc/sc/04's column name Book Value.

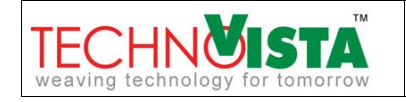

- 9. Depreciation during this financial year will be calculated using mfs/adc/sc/04. the cumulative amount for each asset during this financial year will be considered to find out the value. [B]
- 10. Adjustment during this year will be calculated for the current year, considering damaged/ sold asset. It will not consider sell value or repair value of the asset. [D]. If the asset is disposed, the cumulative depreciation amount so far will be shown in this column. For example, a asset INV-009 has purchase value 10,000 and Book value 6,000 and cumulative depreciation so far is 4,000.00. Then this column will populate (4,000.00) for this asset.
- 11. Cumulative up to Month will follow the equation  $[C = A + B D]$ , Report Column Alias
- 12. Written down value will be calculated using the equation  $[U = E C]$ , Report Column Alias

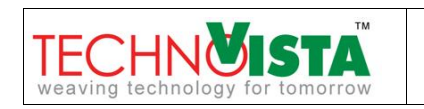

#### **3 SYSTEM REQUIREMENTS**

#### **3.1 Hardware:**

Minimum Requirements for client PC:

- Processor : 1.8 Gigahertz
- RAM : 1 Gigabyte
- HDD : 40 Gigabyte

#### **3.2 Software:**

Minimum Requirements:

Client side:

- Operating System : Windows XP Professional Service Pack 2
- Browser : Microsoft Internet Explorer 7,8, Mozilla Firefox, Crome

#### Server side:

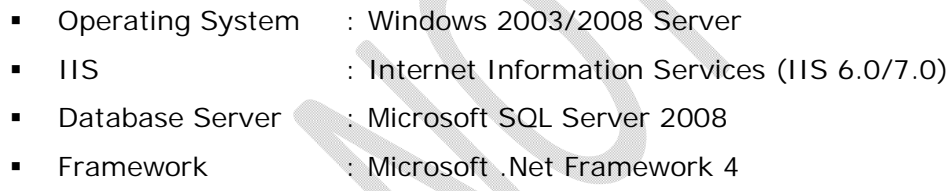

#### **4 NON-FUNCTIONAL REQUIREMENTS**

#### **4.1 External Interfaces**

- 1. Project Information Management
- 2. Human Resource Management

#### **4.2 Security**

- **1. User Level Security**
- **Role Creation:** User will able to create different role through the system like super admin, admin, and operator and so on.

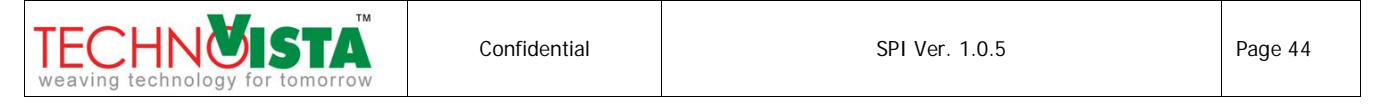

- **Role based default authentication:** Based on the role, system will provide to set the default privileges of that role. For example: Operator is a role and the operator will get the privileges to add data into the system through all or selected screens or pages except security part of the system.
- **Default privileges:** System will be able to show role based default privileges. Suppose operator is a role and there may be multiple users under operator role. But each user under this role may not get similar privileges. For example: Mr. Imran Hasan is an operator and his privileges may be different to other operator's privileges. Under this scenario system will able to show default privileges of the operator and user (basically admin user) can discard some privileges or can add some additional privileges for that user.
- **Role based user authentication:** Under this conditions system will provide two types of privileges and these two types are mentioned below:
	- i) Menu or page based privileges
	- ii) Menu or page and functionalities based privileges
	- **Menu or page based privileges:** System will provide menu or page/screen based security. This means that when a user gets the privileges of the menu/page, user can perform all functionalities (add, edit, delete, view) under that menu/page. For example: Mr. Imran Hasan is a user (say operator) of the system and employee information is a page of the system. Under this condition Mr. Imran Hasan will be able to perform add, edit, delete and view employee data.
	- **Menu or page and functionalities based privileges:** System will provide menu or page/screen and functionality based security. This means that when a user gets the privileges of the menu or page/screen, user can perform selected functionalities (add, edit, delete, view) of that menu or page. System will provide to set menu and functionality based privileges according to user. For example: Mr. Imran Hasan is a user (say operator) of the system and employee information is a page of the system. Under this condition Mr. Imran Hasan will be able to add data into the system and as well as he can view employee data. But he cannot delete and edit data of employee page because he was given the privileges of add & view functionalities only for this page.

#### **2. Password of the System**

System will be more secured and password protected. So that unauthorized users cannot access into the system. For better access control of the system password will follow the following rules:

- Length of password will be minimum 8 characters and maximum 14 characters.
- Passwords will be stored into the system with encryption.

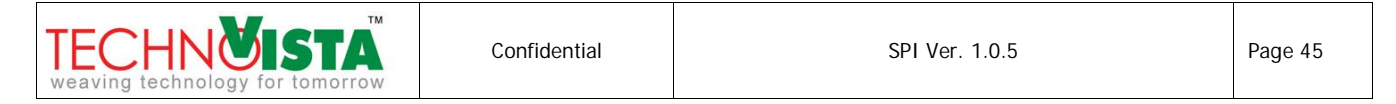

- System will allow user to change his/her own password.
- Password field should not allow copy paste (This is an standard practice)

#### **4.3 Performance**

Any Interface between a user and software shall have reasonable response time based on Intranet connection.

## **4.4 Data Specification**

Not Applicable

#### **4.5 Error Message**

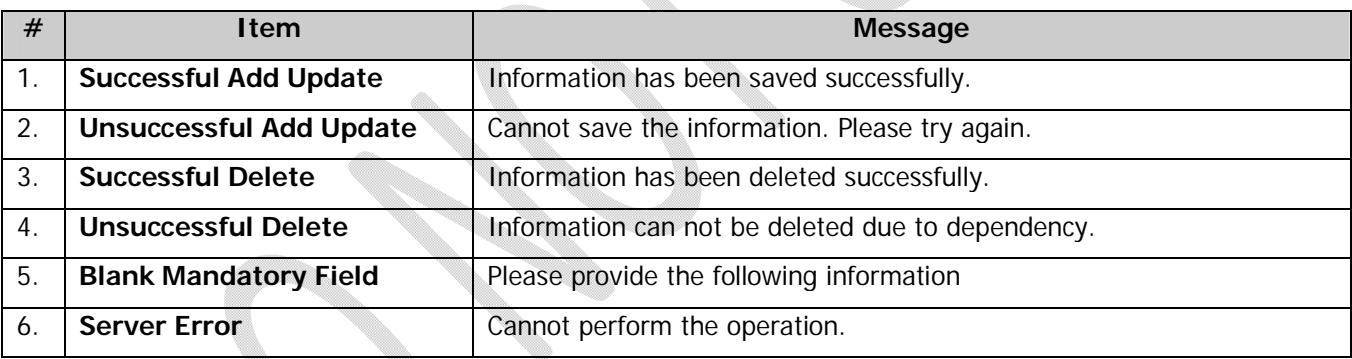

#### **5 USERS**

This document will be used by following users of the system

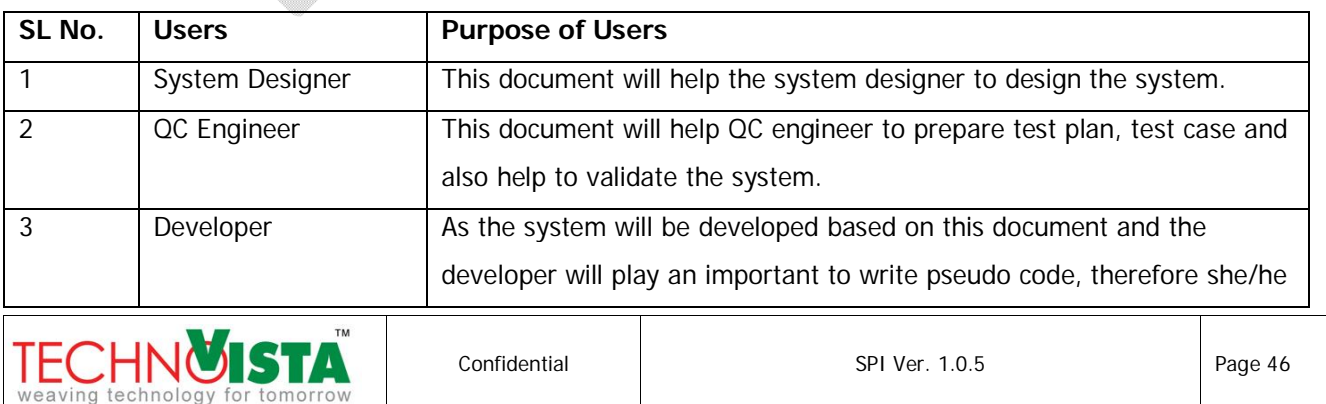

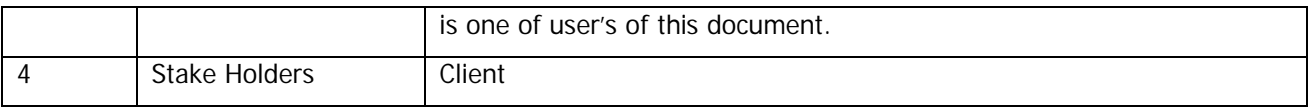

#### **APPENDIX I – GLOSSARY**

#### **Definition, Acronyms and Terminology**

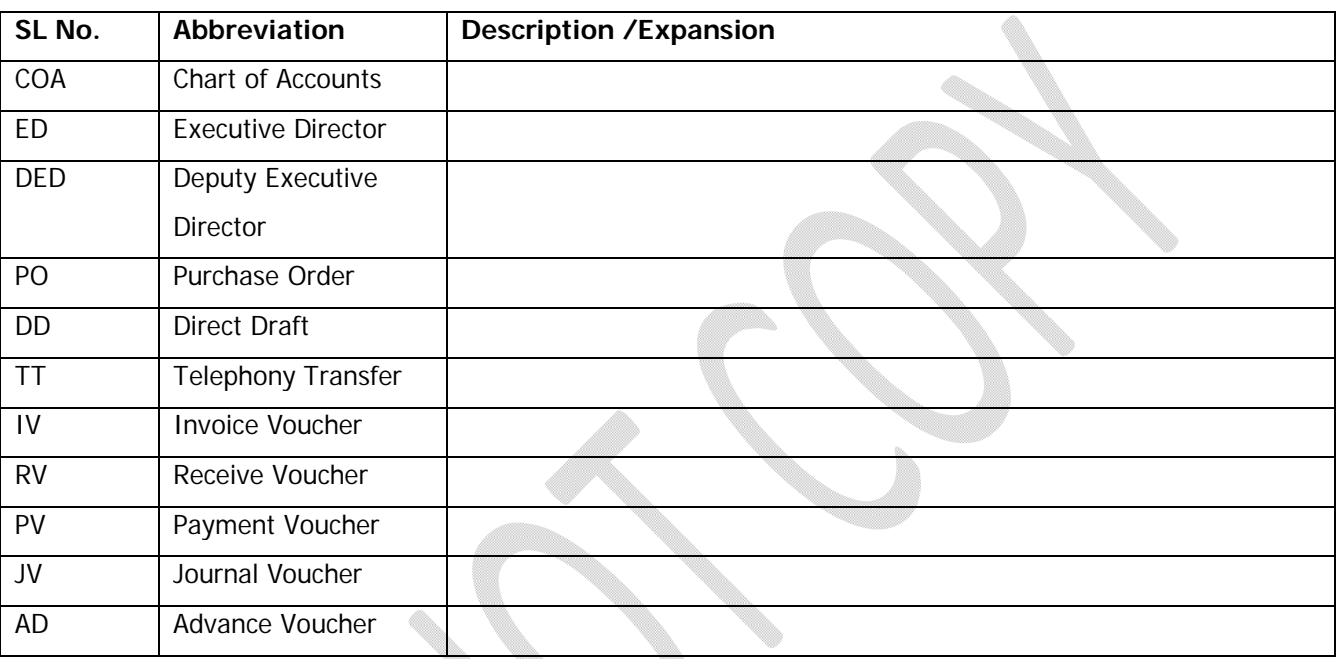

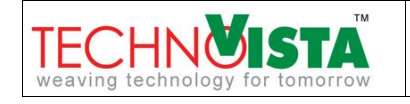